# Register your product and get support at www.philips.com/welcome

BDP9100

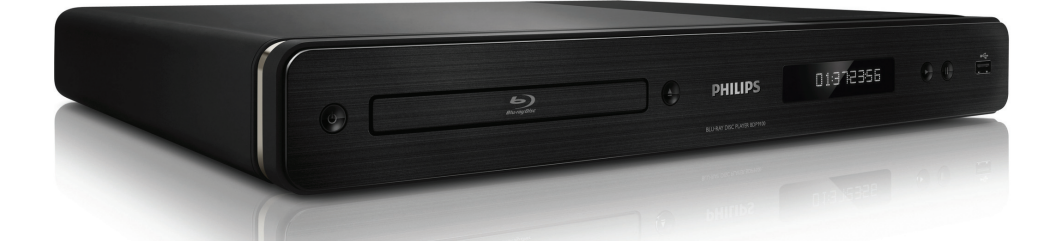

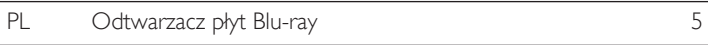

# **PHILIPS**

#### Important notes for users in U.K.

#### Mains plug

This apparatus is fitted with an approved moulded plug. Should it become necessary to replace the main fuse, this must be replaced with a fuse of same value as indicated on the plug (example 10A).

- 1. Remove fuse cover and fuse.
- 2. The replacement fuse must comply with BS1362 and have the A.S.T.A. approval mark. If the fuse is lost, contact your dealer in order to verify the correct type.
- 3. Refit the fuse cover.

In order to maintain conformity to the EMC directive, the mains plug on this product must not be detached from the mains cord.

#### Copyright in the U.K.

Recording and playback of material may require consent. See Copyright Act 1956 and The Performer's Protection Acts 1958 to 1972.

#### Italia

#### DICHIARAZIONE DI CONFORMITA'

Si dichiara che l'apparecchio BDP9100, Philips risponde alle prescrizioni dell'art. 2 comma 1 del D.M. 28 Agosto 1995 n. 548. Fatto a Eindhoven

> Philips Consumer Lifestyles Philips, Glaslaan 25616 JB Eindhoven, The Netherlands

#### Norge

Typeskilt finnes på apparatens underside.

Observer: Nettbryteren er sekundert innkoplet. Den innebygde netdelen er derfor ikke frakoplet nettet så lenge apparatet er tilsluttet nettkontakten.

For å redusere faren for brann eller elektrisk støt, skal apparatet ikke utsettes for regn eller fuktighet.

# LASER

#### CAUTION:

USE OF CONTROLS OR ADJUSTMENTS OR PERFORMANCE OF PROCEDURES OTHER THAN THOSE SPECIFIED HEREIN MAY RESULT IN HAZARDOUS RADIATION EXPOSURE.

#### CAUTION:

VISIBLE AND INVISIBLE LASER RADIATION WHEN OPEN AND INTERLOCK DEFEATED. DO NOT STARE INTO BEAM.

### LOCATION:

INSIDE, NEAR THE DECK MECHANISM.

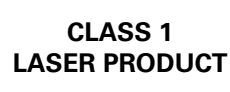

# **DK**

Advarsel: Usynlig laserstråling ved åbning når sikkerhedsafbrydere er ude af funktion. Undgå utsættelse for stråling.

Bemærk: Netafbryderen er sekundært indkoblet og ofbryder ikke strømmen fra nettet. Den indbyggede netdel er derfor tilsluttet til lysnettet så længe netstikket sidder i stikkontakten.

# S

#### Klass 1 laseraparat

Varning! Om apparaten används på annat sätt än i denna bruksanvisning specificerats, kan användaren utsättas för osynlig laserstrålning, som överskrider gränsen för laserklass 1. Observera! Stömbrytaren är sekundärt kopplad och bryter inte strömmen från nätet. Den inbyggda nätdelen är därför ansluten till elnätet så länge stickproppen sitter i vägguttaget.

# SF

Luokan 1 laserlaite

Varoitus! Laitteen käyttäminen muulla kuin tässä käyttöohjeessa mainitulla tavalla saattaa altistaa käyttäjän turvallisuusluokan 1 ylittävälle näkymättömälle lasersäteilylle. Oikeus muutoksiin varataan. Laite ei saa olla alttiina tippu-ja roiskevedelle. Huom. Toiminnanvalitsin on kytketty toisiopuolelle, eikä se kytke laitetta irti sähköverkosta. Sisäänrakennettu verkko-osa on kytkettynä sähköverkkoon aina silloin, kun pistoke on pistorasiassa.

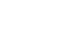

 The USB-IF logos are trademarks of Universal Serial Bus Implementers Forum, Inc.

Windows Media and the

Windows logo are trademarks or registered trademarks of Microsoft Corporation in the United States and/or other countries.

HDMI, and HDMI logo and

 DivX, DivX Ultra Certified, and associated logos are trademarks

of DivX, Inc. and are used under license.

Official DivX® Ultra Certified product. Plays all versions of DivX® video (including DivX® media files and the DivX® Media Format

'DVD-VIDEO' is a trademark of DVD Format/Logo Licensing Corporation.

'Blu-ray Disc' and **Mu-ray Disc** are trademarks.

#### **TTI DOLBY TRUETE**

**DIGITAL PLUS** | Manufactured under license from Dolby Laboratories. Dolby and the double-D symbol are trademarks of Dolby Laboratories.

#### **adts-un Master Audio Essential**

Manufactured under license under U.S. Patent #'s: 5,451,942; 5,956,674; 5,974,380; 5,978,762; 6,226,616; 6,487,535; 7,392,195; 7,272,567; 7,333,929; 7,212,872 & other U.S. and worldwide patents issued & pending. DTS is a registered trademark and the DTS logos, Symbol, DTS-HD and HTS-HD Master Audio | Essential are trademarks of DTS, Inc. © 1996-2008 DTS, Inc. All Rights Reserved.

**The VCC** lava and all other lava trademarks and logos are trademarks or registered trademarks of Sun Microsystems, Inc. in the United States and/or other countries.

BD LIVE BONUS VIEW<sup>TM</sup> 'BD LIVE' and 'BONUSVIEW' are trademarks of Blu-ray Disc Association.

 'AVCHD' and the 'AVCHD' logo are trademarks of Matsushita Electric Industrial Co., Ltd and Sony Corporation.

**x.v.Colour** 'x.v.Colour' is a trademark of Sony Corporation.

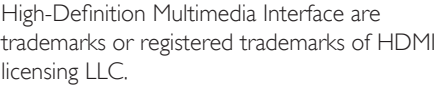

# Spis treści

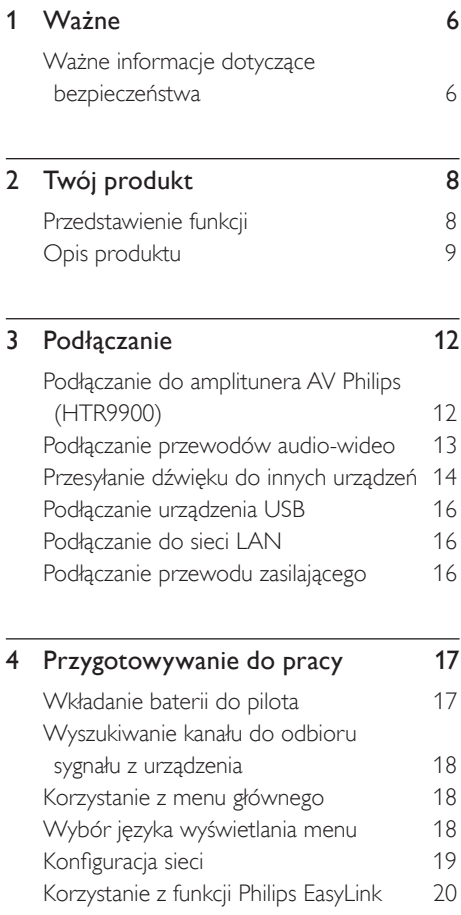

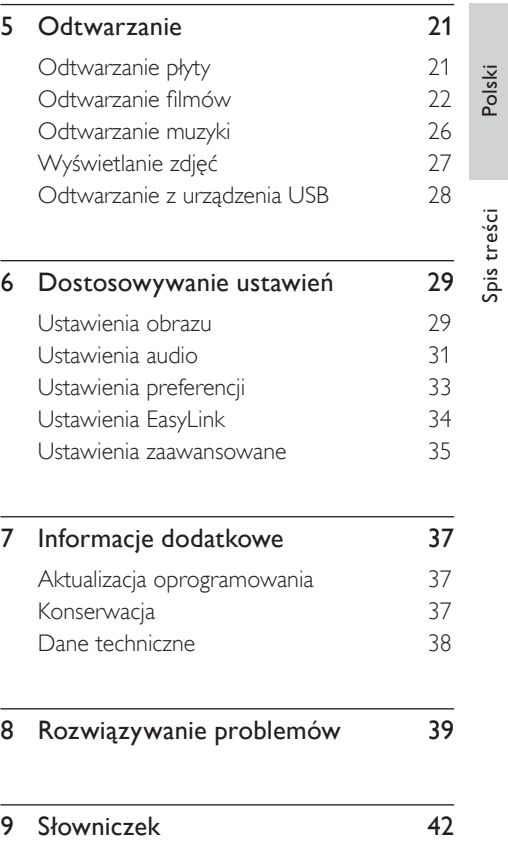

# Nażne

# Ważne informacje dotyczące bezpieczeństwa

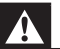

# Ostrzeżenie!

- Ryzyko przegrzania! Nie wolno umieszczać urządzenia w miejscu z ograniczoną wentylacją. Zawsze należy pozostawiać co najmniej 10 cm wolnego miejsca z każdej strony urządzenia w celu zapewnienia właściwej wentylacji. Należy upewnić się, że zasłony ani inne obiekty nie zakrywają otworów wentylacyjnych urządzenia.
- Nie wolno umieszczać urządzenia, pilota ani baterii w pobliżu otwartego ognia lub innych źródeł ciepła. Nie należy wystawiać urządzenia na bezpośrednie działanie promieni słonecznych,
- Z urządzenia można korzystać tylko w pomieszczeniach. Urządzenie należy chronić przed wodą, wilgocią i naczyniami wypełnionymi cieczami.
- Urządzenia nie wolno stawiać na innym urządzeniu elektronicznym.
- Nie należy zbliżać się do urządzenia podczas burzy.
- Jeśli urządzenie jest podłączone do gniazdka za pomocą przewodu zasilającego lub łącznika, ich wtyki muszą być łatwo dostępne.
- Otwarcie obudowy grozi narażeniem użytkownika na działanie widzialnego oraz niewidzialnego promieniowania laserowego. Należy unikać bezpośredniego kontaktu z wiązką promieni laserowych.

# $\epsilon$

Niniejszy produkt jest zgodny z przepisami Unii Europejskiej dotyczącymi zakłóceń radiowych. Niniejszy produkt jest zgodny z wymaganiami następujących dyrektyw oraz wytycznych: 2004/108/WE i 2006/95/WE.

# Informacje o recyklingu

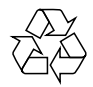

Produkt został wykonany z wysokiej jakości materiałów i elementów, które mogą zostać poddane utylizacji i przeznaczone do ponownego wykorzystania.

Jeśli produkt został opatrzony symbolem przekreślonego pojemnika na odpady, oznacza to, że podlega on postanowieniom Dyrektywy Europejskiej 2002/96/WE.

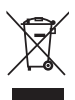

Nie wolno wyrzucać produktu wraz ze zwykłymi odpadami komunalnymi. Należy zapoznać się z lokalnymi przepisami dotyczącymi selektywnej zbiórki urządzeń elektrycznych i elektronicznych. Odpowiednia utylizacja zużytego sprzętu pomaga chronić środowisko naturalne oraz ludzkie zdrowie.

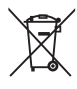

Produkt zawiera baterie objęte dyrektywą Unii Europejskiej 2006/66/WE, których nie wolno wyrzucać wraz ze zwykłymi odpadami komunalnymi.

Należy zapoznać się z lokalnymi przepisami dotyczącymi selektywnej zbiórki baterii. Odpowiednia utylizacja baterii pomaga chronić środowisko naturalne oraz ludzkie zdrowie.

# Informacje o prawach autorskich

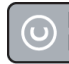

#### Be responsible Respect copyrights

W niniejszym produkcie zastosowano technologię ochrony praw autorskich. Technologia ta chroniona jest właściwymi amerykańskimi patentami oraz innymi prawami dotyczącymi własności intelektualnej, których właścicielem jest firma Macrovision Corporation oraz inne podmioty. Technologii tej można używać wyłącznie za zgodą Macrovision Corporation. Jest ona przeznaczona wyłącznie do użytku domowego oraz innych ograniczonych zastosowań w zakresie oglądania, chyba że Macrovision Corporation wyrazi zgodę na inne jej zastosowanie. Zabroniony jest demontaż urządzenia oraz inżyniera wsteczna (odtwarzanie konstrukcji urządzenia).

# 2 Twój produkt

Gratulujemy zakupu i witamy wśród klientów firmy Philips! Aby w pełni skorzystać z oferowanej przez firmę Philips pomocy, zarejestruj swój produkt na stronie www.philips. com/welcome.

# Przedstawienie funkcji

# Philips EasyLink

Odtwarzacz płyt Blu-ray został wyposażony w złącze Philips EasyLink wykorzystujące protokół HDMI CEC (Consumer Electronics Control). Urządzenia zgodne ze standardem EasyLink, które zostały połączone z wykorzystaniem złącz HDMI, można obsługiwać za pomocą jednego pilota.

# Rozrywka w wysokiej rozdzielczości

Oglądaj płyty z zawartością w wysokiej rozdzielczości na telewizorze HD, podłączając sprzęt przewodem HDMI o dużej szybkości przesyłu danych (1.3, tzw. kategoria 2). Ciesz się obrazem o rozdzielczości do 1080p z szybkością 24 klatek na sekundę i sygnałem wyjściowym bez przeplotu.

# 5.1-kanałowy dźwięk przestrzenny Hi-Fi

Ten odtwarzacz płyt Blu-ray obsługuje formaty dźwięku High Definition, takie jak Dolby Digital Plus, Dolby TrueHD i DTS-HD Master Audio. Aby w pełni wykorzystać te możliwości, podłącz odtwarzacz Blu-ray Disc do analogowego, 5.1-kanałowego amplitunera/wzmacniacza audio-wideo i głośników, co pozwoli uzyskać 5.1-kanałowy dźwięk przestrzenny.

# Funkcja "obraz w obrazie" (BONUSVIEW/PIP)

Ta nowa funkcja płyt BD-Video umożliwia odtwarzanie jednocześnie obrazu głównego i dodatkowego. Funkcje Bonus View mogą obsługiwać odtwarzacze Blu-ray z Final Standard Profile lub Profile 11

# BD-Live

Odtwarzacz Blu-ray może nawiązywać połączenie ze stronami internetowymi studiów filmowych poprzez port LAN i pobierać stamtąd najnowsze materiały (np. zaktualizowane zwiastuny i materiały specjalne). W przyszłości będzie umożliwiał korzystanie z innych funkcji nowej generacji, takich jak pobieranie dzwonków i tapet, interakcje w sieciach peer-to-peer, wydarzenia i gry na żywo.

# Powiększanie rozmiaru obrazu DVD w celu poprawy jakości

Oglądaj płyty w najwyższej rozdzielczości dostępnej w przypadku telewizorów HD. Funkcja powiększania rozmiaru obrazu powoduje zwiększenie standardowej rozdzielczości obrazu DVD do wysokiej rozdzielczości (maks. 1080p) dzięki wykorzystaniu złącza HDMI. Dzięki większej ilości szczegółów oraz zwiększonej ostrości obraz jest bardziej realistyczny.

# Kody regionów

Urządzenie odtwarza płyty z poniższymi kodami regionów.

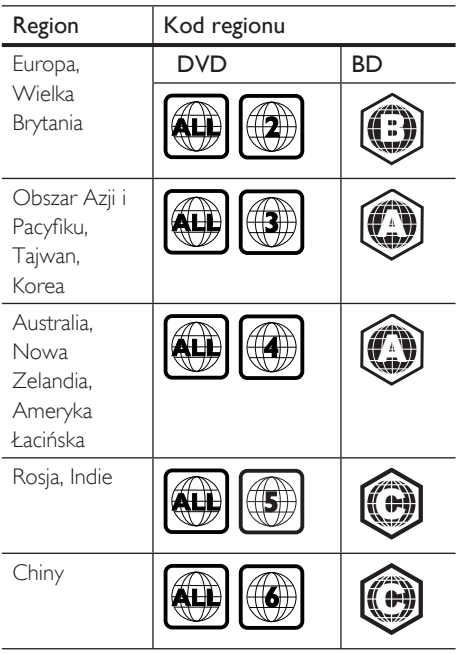

Opis produktu

# Pilot zdalnego sterowania

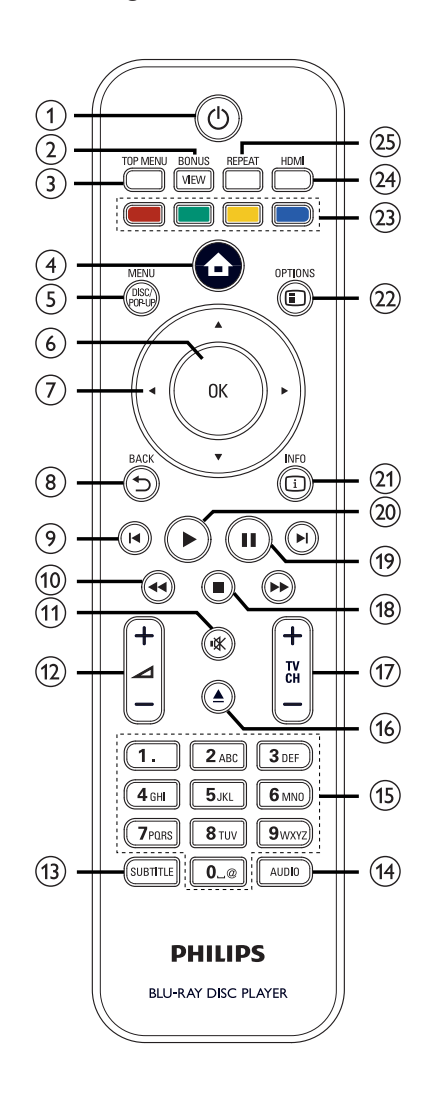

# $\overline{1}$   $\overline{0}$  (Tryb gotowości)

- Włączanie odtwarzacza Blu-ray Disc lub przełączanie go w tryb gotowości.
- leśli właczona jest funkcja EasyLink, odtwarzacz płyt Blu-ray oraz wszystkie urządzenia EasyLink przełączają się w tryb gotowości. Pamiętaj, aby nacisnąć i przytrzymać przycisk<sup>U</sup>2 (Tryb gotowości) przez co najmniej 3 sekundy, aby to się stało.

# 2 BONUSVIEW

• Umożliwia wyświetlenie dodatkowego obrazu wideo w małym oknie na ekranie podczas odtwarzania (dotyczy tylko płyt BD-Video, które obsługują funkcie BONUSVIEW lub "obraz w obrazie").

# **(3) TOP MENU**

- BD: Umożliwia wyświetlenie menu najwyższego poziomu.
- DVD: Umożliwia wyświetlenie menu tytułów.

# d (Menu główne)

• Umożliwia przejście do menu głównego.

# (5) DISC MENU/POP-UP MENU

- BD: Umożliwia wyświetlenie lub zamknięcie menu podręcznego.
- DVD: Umożliwia wyświetlenie lub zamknięcie menu płyty.

# 6 OK

- Umożliwia zatwierdzenie wyboru lub wprowadzonej wartości.
- $(7)$   $\triangle \blacktriangledown \blacktriangle \blacktriangleright$  (Przyciski nawigacyjne)
	- Umożliwiają poruszanie się po menu.

# $(8)$  BACK  $5$

• Umożliwia powrót do poprzedniego ekranu.

- $\circ$   $\blacksquare$   $\blacksquare$  (Poprzedni.nastepny)
	- Umożliwia przejście do początku bieżącego tytułu lub rozdziału. Dwukrotne naciśnięcie tego przycisku umożliwia powrót do poprzedniego tytułu, rozdziału lub utworu.
	- Umożliwia przejście do następnego tytułu, rozdziału lub utworu.
- $\bigcirc$   $\blacktriangleleft$   $\blacktriangleright$   $\blacktriangleright$   $\bigcirc$   $\bigcirc$  tyłu/do przodu)
	- Umożliwia szybkie wyszukiwanie do przodu lub do tyłu.

# (11) **K** (Wyciszanie)

• Umożliwia wyciszenie lub przywrócenie dźwięku telewizora (dotyczy tylko telewizorów PHILIPS).

# $\circledR$   $\Delta$  + -

- Umożliwia zwiększenie lub zmniejszenie głośności telewizora (dotyczy tylko telewizorów PHILIPS).
- Jeżeli w odtwarzaczu format wyświetlania obrazu na ekranie telewizora jest ustawiony na [Cinema 21:9], wyświetlone zostanie menu opcji odtwarzania.

# 13 SUBTITLE

- Pozwala wybrać język napisów dialogowych dla odtwarzanych płyt.
- Jeżeli w odtwarzaczu format wyświetlania obrazu na ekranie telewizora jest ustawiony na [Cinema 21:9], wyświetlone zostanie menu opcji napisów.

# (14) AUDIO

- Pozwala wybrać język ścieżki dźwiękowej lub kanału dla odtwarzanych płyt.
- Jeżeli w odtwarzaczu format wyświetlania obrazu na ekranie telewizora jest ustawiony na **[Cinema** 21:9], wyświetlone zostanie menu opcji dźwięku.

# Twój produkt Twój produkt

# (15) Przyciski alfanumeryczne

- Pozwalają wybrać pozycję, która ma być odtworzona.
- Umożliwiają wprowadzanie wartości lub liter (w sposób charakterystyczny dla wiadomości SMS).
- $\omega$   $\triangle$  (Otwieranie/zamykanie)
	- Umożliwia otwieranie lub zamykanie kieszeni na płytę.

# $\circledR$  TV CH  $+-$

- Umożliwia zmianę kanału telewizora (dotyczy tylko telewizorów PHILIPS).
- $\Box$  (Zatrzymanie)
	- Umożliwia zatrzymanie odtwarzania.
- (19) II (Wstrzymanie)
	- Umożliwia wstrzymanie odtwarzania.
	- Powoduje przesunięcie obrazu o jedną klatkę dalej.
- $(20)$   $\blacktriangleright$  (Odtwarzanie)
	- Umożliwia rozpoczęcie lub wznowienie odtwarzania.

# $(2)$  INFO

- Umożliwia wyświetlenie bieżącego stanu pracy urządzenia lub informacji o płycie.
- 22 OPTIONS
	- Umożliwia wyświetlenie lub zamknięcie menu opcji odtwarzania.
- 23 Kolorowe przyciski
	- BD: Umożliwia wybranie zadań lub opcji.

### $(24)$  HDMI

• Umożliwia ustawienie rozdzielczości obrazu HDMI.

# **05 REPEAT**

• Umożliwia włączenie lub wyłączenie trybu powtarzania lub odtwarzania losowego.

# Jednostka centralna

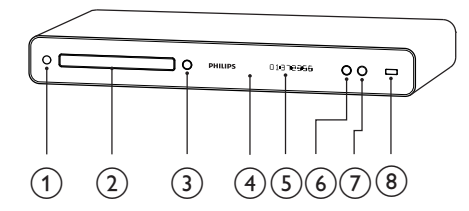

# $\overline{1}$   $\overline{0}$   $\overline{1}$  (Tryb gotowości)

• Włączanie odtwarzacza Blu-ray Disc lub przełączanie go w tryb gotowości.

### b Kieszeń na płytę

- $(3)$   $\triangle$  (Otwieranie/zamykanie)
	- Umożliwia otwieranie lub zamykanie kieszeni na płytę.

# d Czujnik podczerwieni

• Odbiera sygnały wysyłane z pilota. Skieruj pilota na czujnik podczerwieni.

### (5) Panel wyświetlacza

- $6 \triangleright (Odtwarzanie)$ 
	- Umożliwia rozpoczęcie lub wznowienie odtwarzania.
- $(7)$  II (Wstrzymanie)
	- Umożliwia wstrzymanie odtwarzania.
	- Powoduje przesunięcie obrazu o jedną klatkę dalej.
- $\circledR$   $\leftrightarrow$  Gniazdo USB
	- Umożliwia podłączenie obsługiwanego urządzenia USB.

# 3 Podłączanie

Aby używać odtwarzacza płyt Blu-ray, wykonaj poniższe połączenia.

#### Podstawowe połączenia:

• Podłączanie do amplitunera AV Philips HTR9900 High Definition (jeśli jest dostępny)

#### Lub

• Podłączanie do telewizora (audio-wideo)

#### Połączenia opcjonalne:

- Przesyłanie dźwięku do innych urządzeń:
	- odbiornika wielokanałowego
	- cyfrowego wzmacniacza lub amplitunera
	- analogowego zestawu stereo
- Urządzenie USB
- Sieć LAN

### Uwaga

- Dane identyfikacyjne i znamionowe urządzenia umieszczono na tabliczce informacyjnej z tyłu lub na spodzie produktu.
- Przed wykonaniem lub zmianą jakichkolwiek połączeń należy upewnić się, że wszystkie urządzenia są odłączone od gniazdka elektrycznego.

- Wskazówka
- W celu podłączenia tego urządzenia do telewizora można użyć różnego rodzaju złączy, zależnie od dostępności i potrzeb. Wyczerpujące informacje dotyczące możliwości podłączenia urządzenia można znaleźć na stronie www.connectivityguide.philips.com.

# Ostrzeżenie!

• Nie stawiaj odtwarzacza Blu-ray Disc na górze lub pod spodem amplitunera/wzmacniacza ani żadnych innych urządzeń elektronicznych, gdyż grozi to jego przegrzaniem.

# Podłączanie do amplitunera AV Philips (HTR9900)

Podłączenie tego odtwarzacza Blu-ray Disc do amplitunera AV Philips HTR9900 High Definition pozwala cieszyć się prawdziwie kinowym dźwiękiem o najwyższej jakości.

# Uwaga

• Jeżeli odtwarzacz Blu-ray Disc jest podłączony do urządzenia Philips HTR9900 albo jakiegoś innego amplitunera/wzmacniacza HDMI, nie są wymagane żadne dodatkowe połączenia wideo i audio między tym odtwarzaczem i telewizorem.

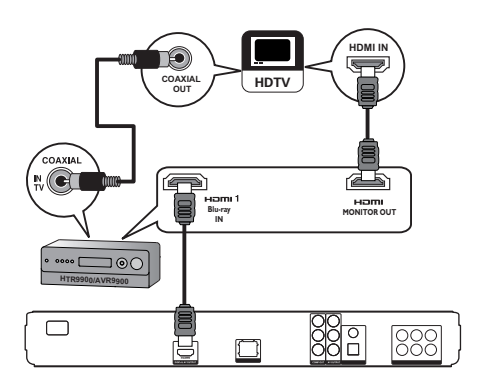

- Podłacz przewód HDMI do gniazda HDMI odtwarzacza i gniazda wejściowego HDMI 1-Blu-ray IN amplitunera.
- 2 Za pomocą dodatkowego przewodu HDMI (niedołączony do zestawu) połącz gniazdo HDMI-MONITOR OUT amplitunera z gniazdem wejściowym HDMI telewizora.
- 3 Za pomocą przewodu koncentrycznego (niedołączony do zestawu) połącz gniazdo COAXIAL-IN TV amplitunera z gniazdem wyjściowym COAXIAL/DIGITAL telewizora.
	- To połączenie doprowadza sygnał audio telewizora do amplitunera AV Philips.

# Podłączanie przewodów audio-wideo

Aby oglądać obraz z płyty, podłącz odtwarzacz Blu-ray do telewizora. Wybierz najlepsze połączenie wideo obsługiwane przez telewizor.

- Opcja 1: Podłączanie do gniazda HDMI (dotyczy telewizorów zgodnych ze standardem HDMI, DVI lub HDCP).
- Opcja 2: Podłaczanie do gniazd rozdzielonych składowych sygnału wideo (w przypadku telewizora standardowego lub wyświetlającego obraz bez przeplotu).
- Opcja 3: Podłaczanie do gniazda kompozytowego sygnału wideo (dotyczy zwykłych telewizorów).

# Opcja 1: Podłączanie do gniazda **HDMI**

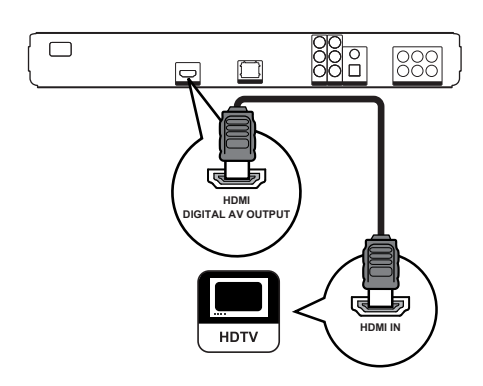

1 Podłącz przewód HDMI do gniazda HDMI odtwarzacza i gniazda wejściowego HDMI telewizora.

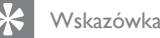

- Jeśli telewizor jest wyposażony jedynie w złącze DVI, należy skorzystać z adaptera HDMI/DVI. W celu odtwarzania dźwięku należy podłączyć przewód audio.
- Istnieje możliwość dostosowania sygnału wideo. Aby wybrać najwyższą rozdzielczość obsługiwaną przez telewizor, należy kilkakrotnie nacisnąć przycisk HDMI.
- Aby uzyskać optymalny sygnał wyjściowy obrazu i dźwięku należy używać przewodów HDMI kategorii 2 (High Speed HDMI).
- Aby możliwe było odtwarzanie cyfrowych obrazów wideo z odtwarzacza BD-Video lub DVD-Video poprzez połączenie HDMI, należy upewnić się, że zarówno odtwarzacz, jak i urządzenie wyświetlające (lub amplituner/wzmacniacz AV) obsługują system ochrony praw autorskich o nazwie HDCP (high-bandwidth digital content protection system).
- Ten typ połączenia zapewnia najlepszą jakość obrazu.

# Opcja 2: Podłączanie do gniazd rozdzielonych składowych sygnału wideo

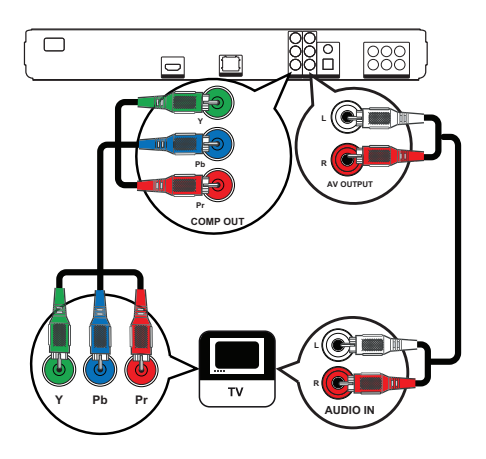

- 1 Za pomocą przewodów rozdzielonych składowych sygnału wideo (niedołączone do zestawu) połącz gniazda Y PB PR odtwarzacza z odpowiednimi wejściowymi gniazdami COMPONENT VIDEO telewizora.
- 2 Za pomocą przewodu audio połącz gniazda AUDIO L/R-AV OUTPUT odtwarzacza z gniazdami wejściowymi AUDIO telewizora.

# Wskazówka

- Gniazda wejściowe rozdzielonych składowych sygnału wideo telewizora mogą być oznaczone jako Y Pb/Cb Pr/Cr lub YUV.
- Ten typ połączenia zapewnia dobrą jakość obrazu.

# Opcja 3: Podłączanie do gniazda kompozytowego sygnału wideo

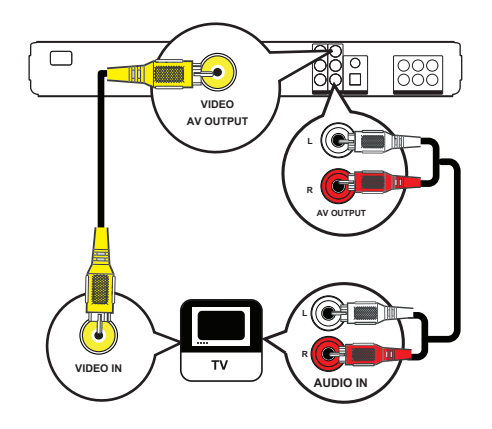

- Za pomoca kompozytowego przewodu wideo połącz gniazdo VIDEO odtwarzacza z gniazdem wejściowym VIDEO telewizora.
- 2 Za pomocą przewodu audio połącz gniazda AUDIO L/R-AV OUTPUT odtwarzacza z gniazdami wejściowymi AUDIO telewizora.
	- Wskazówka
	- Gniazdo wyjściowe wideo telewizora może być oznaczone jako A/V IN, VIDEO IN, COMPOSITE lub BASEBAND.
	- Ten typ połączenia zapewnia standardową jakość obrazu.

# Przesyłanie dźwięku do innych urządzeń

Aby poprawić jakość dźwięku, dźwięk z odtwarzacza Blu-ray można przesyłać do innych urządzeń.

# Podłączanie do odbiornika wielokanałowego

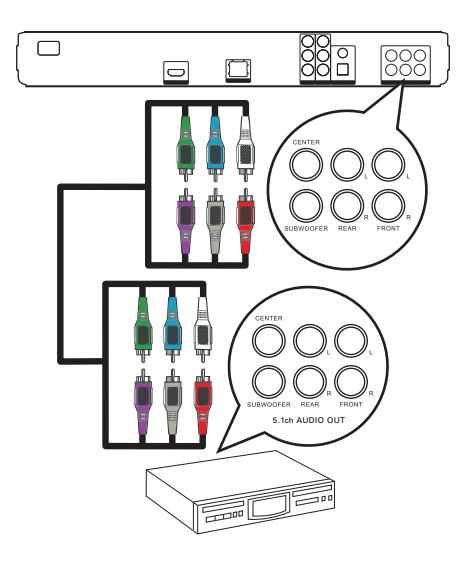

 $1$   $\,$  Za pomoca przewodów dźwięku 5.1-kanałowego (niedołączone do zestawu) połącz gniazda5.1CH AUDIO OUTPUT odtwarzacza z odpowiednimi gniazdami wejściowymi AUDIO urządzenia.

### Wskazówka

• Istnieje możliwość dostosowania sygnału audio (więcej informacji można znaleźć w części "Dostosowywanie ustawień" > [Ustawienia audio] > [Ustawienia głośników]).

# Podłączanie do cyfrowego wzmacniacza lub amplitunera

Podłączanie do gniazda koncentrycznego

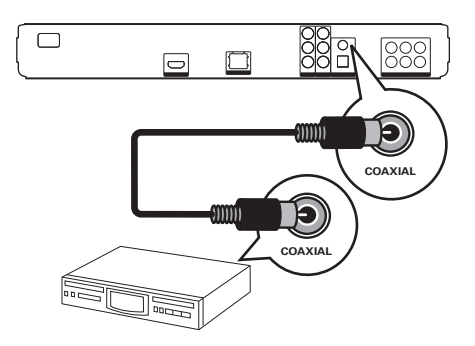

1 Za pomocą przewodu koncentrycznego (niedołączony do zestawu) połącz gniazdo COAXIAL odtwarzacza z gniazdem wejściowym COAXIAL/DIGITAL urządzenia.

# Podłączanie do gniazda optycznego

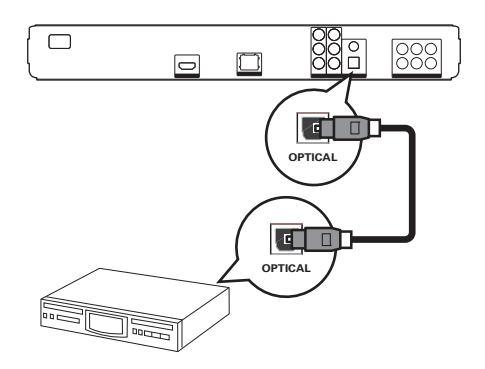

1 Za pomocą przewodu optycznego (niedołączony do zestawu) połącz gniazdo OPTICAL odtwarzacza z gniazdem wejściowym OPTICAL/DIGITAL urządzenia.

Podłączanie do analogowego zestawu stereo

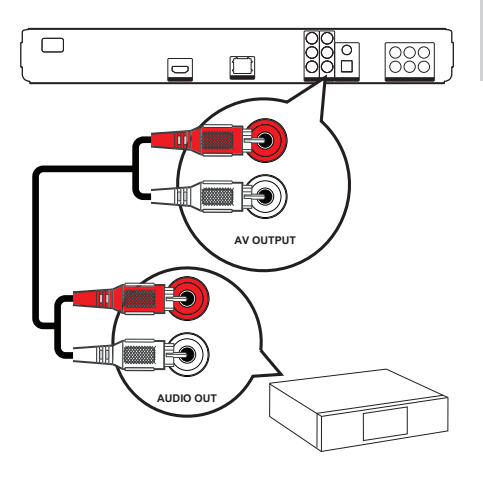

1 Za pomocą przewodu audio połącz gniazda AUDIO L/R-AV OUTPUT odtwarzacza z gniazdami wejściowymi AUDIO urządzenia.

Polski

# Podłączanie urządzenia USB

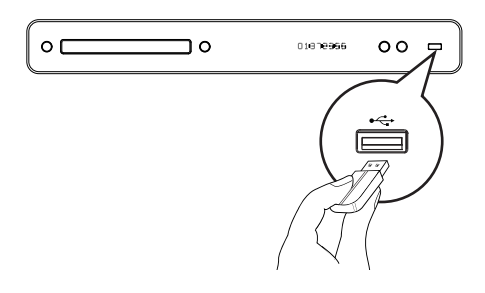

Podłącz urządzenie USB do gniazda < (USB) odtwarzacza.

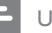

#### Uwaga

- Za pomocą tego odtwarzacza można odtwarzać/ wyświetlać tylko pliki MP3, WMA/WMV9, DivX (Ultra) i JPEG, które są zapisane na takich urządzeniach.
- Aby uzyskać dostęp do zawartości i odtworzyć pliki, należy nacisnąć przycisk HOME i wybrać w menu opcję [USB].

# Podłączanie do sieci LAN

Odtwarzacz można podłączyć do sieci i pobrać aktualizacje oprogramowania oraz aplikacje BD-Live.

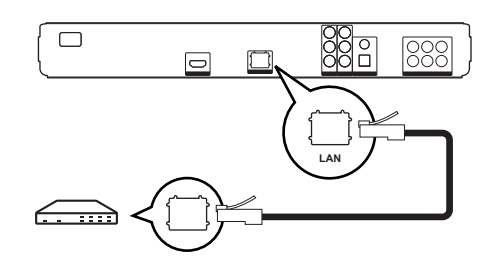

1 Za pomocą przewodu sieciowego (niedołączony do zestawu) połącz gniazdoLAN odtwarzacza z gniazdem LAN modemu szerokopasmowego lub routera.

#### Uwaga

• Dostęp do strony internetowej firmy Philips w celu pobrania aktualizacji oprogramowania może być niemożliwy ze względu na używany router lub zasady obowiązujące u dostawcy usług internetowych. Więcej informacji można uzyskać u dostawcy usług internetowych.

# Podłączanie przewodu zasilającego

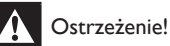

#### • Ryzyko uszkodzenia produktu! Należy upewnić się, że napięcie źródła zasilania jest zgodne z wartością zasilania podaną na spodzie lub na tylnej ściance odtwarzacza.

- Po wykonaniu wszystkich koniecznych połączeń podłącz przewód zasilający do gniazdka elektrycznego.
	- → Odtwarzacz jest gotowy do konfiguracji i użycia.

Polski

# 4 Przygotowywanie do pracy

# Wkładanie baterii do pilota

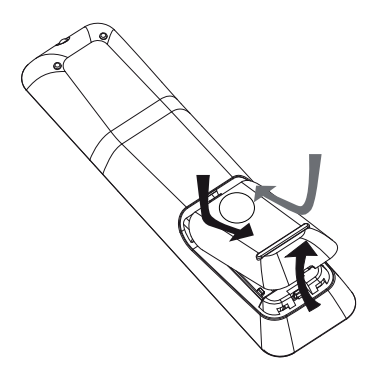

- 1 Otwórz pokrywkę baterii z tyłu pilota.
- 2 Włóż dwie baterie (AAA) dołączone do zestawu. Upewnij się, że styki $+i$ zgadzają się z oznaczeniami wewnątrz komory.
- $3$  Załóż pokrywke z powrotem na miejsce.

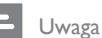

- Nie należy używać różnych baterii (starych z nowymi, zwykłych z alkalicznymi itp.).
- Baterie należy wyjąć, jeśli są wyczerpane lub pilot nie będzie używany przez dłuższy czas.
- Baterie zawierają substancje chemiczne, dlatego po rozładowaniu należy je zutylizować w sposób zgodny z przepisami.

# Poruszanie się po menu

- 1 Skieruj pilota zdalnego sterowania bezpośrednio w kierunku czujnika podczerwieni umieszczonego na odtwarzaczu i wybierz żądaną funkcję.
- 2 Do poruszania się po menu można używać poniższych przycisków na pilocie zdalnego sterowania.

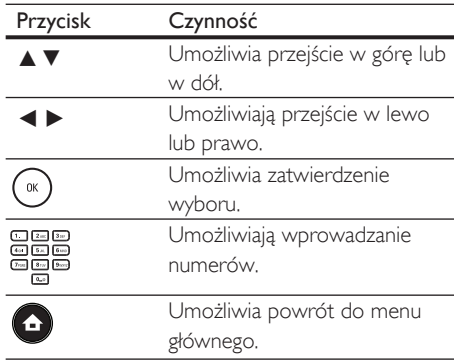

# Wyszukiwanie kanału do odbioru sygnału z urządzenia

- 1 Naciśnij przycisk  $\Phi$ , aby włączyć odtwarzacz Blu-ray.
- 2 Włacz telewizor i wybierz właściwy kanał wejścia wideo na jeden z następujących sposobów:
	- Przejdź do pierwszego kanału telewizora, a następnie naciskaj na pilocie zdalnego sterowania telewizora przycisk przełączający kanał wstecz do momentu wyświetlenia ekranu powitalnego z logo firmy PHILIPS lub menu głównego.
	- Naciśnij kilkakrotnie przycisk  $\bigoplus$ SOURCE na pilocie zdalnego sterowania telewizora.

# Wskazówka

• Kanał wejścia wideo znajduje się pomiędzy najniższym a najwyższym kanałem i może nazywać się FRONT, A/V IN, VIDEO, HDMI itp. Informacje dotyczące wyboru właściwego wejścia w telewizorze można znaleźć w instrukcji obsługi telewizora.

# Korzystanie z menu głównego

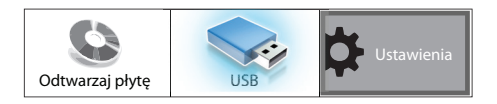

Naciśnij przycisk (Menu główne).

- Wybierz opcję **[Odtwarzaj płytę]**, aby rozpocząć odtwarzanie płyty.
- Wybierz opcję [USB], aby wyświetlić zawartość urządzenia USB.
- Wybierz opcję [Ustawienia], aby przejść do menu ustawień.

# Wybór języka wyświetlania menu

# Uwaga

- Jeśli odtwarzacz jest podłączony do telewizora zgodnego ze standardem HDMI CEC, to ustawienie można pominąć. Zestaw automatycznie przełącza się na ten sam język menu, który został wybrany w ustawieniach telewizora.
- 1 W menu głównym wybierz opcje [Ustawienia] i naciśnij przycisk OK.
- 2 Wybierz opcję [Ustawienia preferencyjne] i naciśnij przycisk  $\blacktriangleright$ .
- $3$  Wybierz opcie **[lezyk menu]** i naciśnii przycisk  $\blacktriangleright$ .

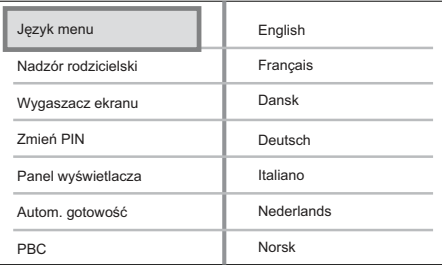

- Dostępność opcji językowych zależy od kraju lub regionu świata. Opcje mogą wyglądać inaczej niż na zamieszczonych tutaj ilustracjach.
- 4 Naciśnij przycisk  $\blacktriangle\blacktriangledown$ , aby wybrać język, a następnie naciśnij przycisk OK.

# Wskazówka

• Użytkownik może określić domyślny język menu płyty DVD (szczegółowe informacje można znaleźć w rozdziale "Dostosowywanie ustawień" > [Ustawienia obrazu] > [Menu płyty]).

# Konfiguracja sieci

Aby skonfigurować połączenie sieciowe i umożliwić pobieranie aktualizacji oprogramowania i aplikacje BD-Live, wykonaj poniższe czynności.

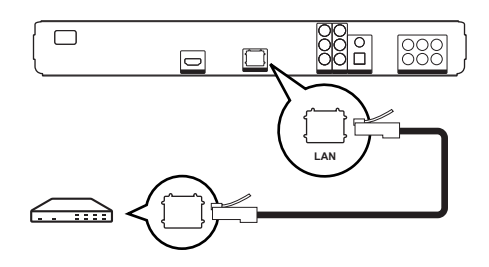

- 1 Podłącz odtwarzacz Blu-ray do modemu szerokopasmowego lub routera. Upewnij się, że przewód sieciowy jest odpowiednio podłączony i że router jest włączony.
- 2 W menu głównym wybierz opcję [Ustawienia] i naciśnij przycisk OK.
- 3 Wybierz opcj<sup>ę</sup> [Ustawienia zaawansowane] i naciśnij przycisk  $\blacktriangleright$ .
- 4 Wybierz opcję [Sieć] i naciśnij przycisk OK.
- 5 Wybierz opcję **[Dalej]** i naciśnij przycisk OK.
	- Odtwarzacz Blu-ray wyszuka aktywne połączenie z siecią.
	- Jeśli test połączenie nie powiedzie się, wybierz opcję [Ponów] i naciśnij przycisk OK, aby ponownie połączyć się z siecią.
- 6 Adres IP zostanie przydzielony automatycznie po podłączeniu urządzenia do sieci.
	- Jeśli adres IP nie został przydzielony, wybierz opcję [Ponów] i naciśnij przycisk OK, aby spróbować ponownie uzyskać adres IP.

7 Wybierz opcję [Zakończ] i naciśnij przycisk OK, aby zakończyć wprowadzanie ustawień.

# Uwaga

- Odtwarzacz nie wykrywa automatycznie przewodów skrosowanych.
- Szybkość pobierania zawartości BD-Live zależy od wielkości pliku i szybkości połączenia z Internetem.

Polski

# Korzystanie z funkcji Philips EasyLink

Odtwarzacz płyt Blu-ray został wyposażony w złącze Philips EasyLink wykorzystujące protokół HDMI CEC (Consumer Electronics Control). Urządzenia zgodne ze standardem EasyLink, które zostały połączone z wykorzystaniem złącz HDMI, można obsługiwać za pomocą jednego pilota.

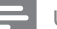

#### Uwaga

- Firma Philips nie gwarantuje 100-procentowego współdziałania ze wszystkimi urządzeniami zgodnymi ze standardem HDMI CEC.
- 1 Włącz obsługę funkcji HDMI CEC w telewizorze i pozostałych podłączonych urządzeniach. Więcej informacji na ten temat można znaleźć w instrukcji obsługi telewizora i innych urządzeń.
- 2 Teraz można korzystać z poniższych funkcji Philips EasyLink.

### EasyLink

Umożliwia wyłączenie lub włączenie wszystkich opcji EasyLink.

### Odtwarzanie jednym przyciskiem

Naciśnięcie przycisku PLAY spowoduje jednoczesne włączenie telewizora (jeśli obsługuje on funkcję odtwarzania jednym przyciskiem) i odtwarzacza Blu-ray. Jeśli w odtwarzaczu Blu-ray znajduje się płyta, rozpocznie się jej odtwarzanie, a telewizor przełączy się na odpowiedni kanał umożliwiający oglądanie zawartości płyty.

#### Tryb gotowości jednym przyciskiem

Po naciśnięciu i przytrzymaniu przycisku STANDBY (<sup>1</sup>) na pilocie odtwarzacz oraz wszystkie podłączone urządzenia HDMI CEC (jeśli obsługują funkcję przechodzenia w tryb gotowości jednym przyciskiem) jednocześnie przełączą się w tryb gotowości.

# 5 Odtwarzanie

# Odtwarzanie płyty

### Uwaga!

- W kieszeni na płytę nie należy umieszczać przedmiotów innych niż płyty.
- Nie należy dotykać soczewki optycznej znajdującej się w kieszeni na płytę.
- 1 Naciśnij przycisk $\triangle$ , aby otworzyć kieszeń na płytę.
- 2 Włóż płytę etykietą do góry.
	- W przypadku płyt dwustronnych strona przeznaczona do odtwarzania powinna być skierowana do góry.
- $3$  Naciśnij przycisk  $\triangle$ , aby zamknąć kieszeń na płytę i rozpocząć odtwarzanie płyty.
	- Aby oglądać obraz z płyty, włącz w telewizorze kanał umożliwiający odbiór sygnału z odtwarzacza Blu-ray.
	- Aby zatrzymać odtwarzanie płyty, naciśnij przycisk .

### Uwaga

- Należy sprawdzić typy obsługiwanych płyt (patrz część "Dane techniczne" > "Odtwarzane nośniki").
- Jeśli zostanie wyświetlone menu wprowadzania hasła, należy wprowadzić hasło, aby umożliwić odtwarzanie zablokowanej płyty lub płyty z ograniczeniami odtwarzania (szczegółowe informacje znajdują się w części "Dostosowywanie ustawień" > ..Ustawienia preferencji" > [Nadzór rodzicielski]).
- Wstrzymanie lub zatrzymanie odtwarzania płyty na około 10 minut spowoduje uaktywnienie wygaszacza ekranu. Aby wyłączyć wygaszacz ekranu, należy nacisnąć dowolny przycisk.
- Jeśli w ciągu 30 minut od wstrzymania lub zatrzymania odtwarzania płyty nie zostanie naciśnięty żaden przycisk, odtwarzacz przełączy się automatycznie w tryb gotowości.

# Informacje o zawartości płyty

Na ogół zawartość płyty jest podzielona na sekcje lub foldery (grupy tytułów lub plików) w sposób pokazany poniżej.

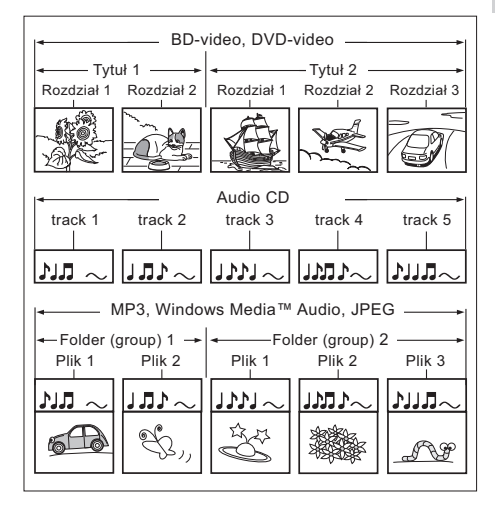

- Słowo "folder" odnosi się do grup plików.
- Słowo "ścieżka" (ang. track) odnosi się do zawartości nagranej na płycie Audio-CD.
- Słowo "plik" (ang. file) odnosi się do zawartości nagranej na płycie w postaci plików MP3, Windows Media™ Audio/ Video lub JPEG.

Polski

# Odtwarzanie filmów

# Sterowanie odtwarzaniem filmu

- 1  $\bigcap$ dtwórz film.
- 2 Steruj odtwarzaniem filmu za pomocą pilota zdalnego sterowania.

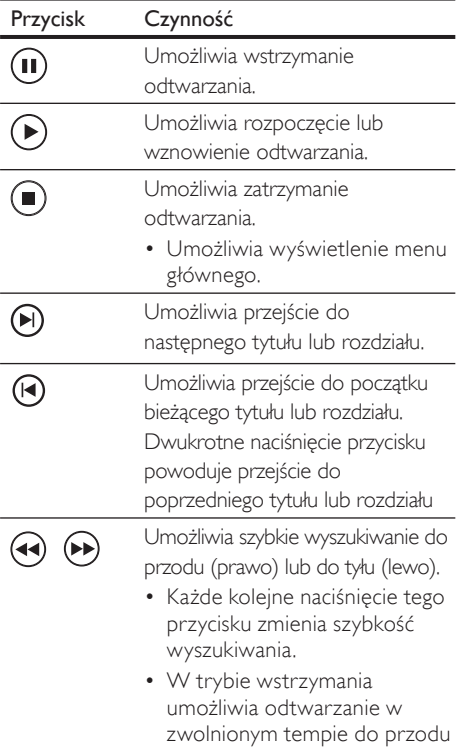

# Uwaga

• Odtwarzanie płyty jest zawsze wznawiane od momentu, w którym zostało ostatnio zatrzymane. Aby rozpocząć odtwarzanie od początku, należy nacisnąć przycisk OK w trakcie wyświetlenia komunikatu.

lub do tyłu.

• Funkcja wznawiania odtwarzania jest niedostępna w przypadku płyt BD z aplikacjami Java.

# Zmiana sposobu odtwarzania filmu

- $1$  Odtwórz film.
- 2 Zmieniaj sposób odtwarzania filmu za pomocą pilota zdalnego sterowania.

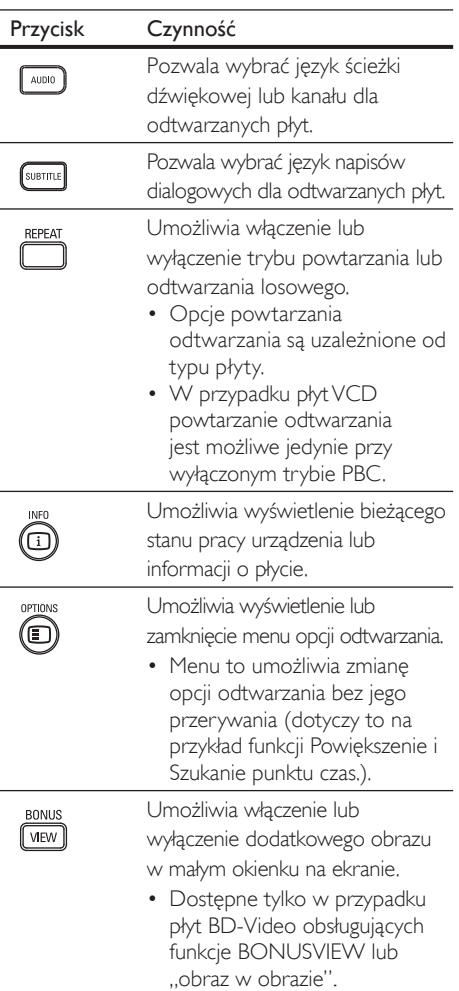

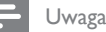

#### • Część funkcji może nie działać w przypadku niektórych płyt. Szczegóły można znaleźć w informacjach dołączonych do płyty.

# **Odtwarzanie** Odtwarzanie

# Wyświetlanie menu

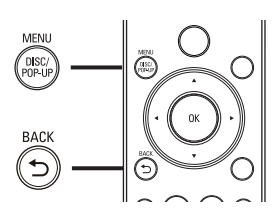

### Płyta BD-Video:

- **TOP MENU** powoduje zatrzymanie odtwarzania i wyświetlenie menu płyty. Dostępność tej funkcji zależy od płyty.
- **POP-UP MENU** umożliwia otwarcie menu płyty BD-Video bez przerywania odtwarzania.

# Płyta DVD-video:

- **DISC MENU** powoduje wyświetlenie informacji o płycie i dostępnych funkcjach.
- TOP MENU powoduje wyświetlenie zawartości płyty.

# Płyta VCD/SVCD/DivX:

**DISC MENU** powoduje wyświetlenie zawartości płyty.

# Wskazówka

• Jeśli tryb PBC jest wyłączony, płyty VCD/SVCD są odtwarzane automatycznie od pierwszego tytułu. Aby przed wyświetleniem filmu pojawiło się menu płyty, należy włączyć funkcję PBC (szczegółowe informacje znajdują się w części "Dostosowywanie ustawień — [Ustawienia preferencyjne] > [PBC]).

# Wybór tytułu/rozdziału

- 1 W trakcie odtwarzania naciśnij przycisk **OPTIONS** 
	- Zostanie wyświetlone menu opcji odtwarzania.
- 2 Wybierz opcję [Tytuły] lub [Rozdziały] i naciśnij przycisk OK.
- 3 Wybierz tytuł lub numer rozdziału i naciśnij przycisk OK.

# Szybkie przejście do określonego miejsca na płycie

- $1 \quad$  W trakcie odtwarzania naciśnii przycisk OPTIONS.
	- Zostanie wyświetlone menu opcji odtwarzania.
- 2 Wybierz opcję [Szukanie punktu czas.] i naciśnij przycisk OK.
- $3$   $\mathbb{Z}$ a pomocą Przyciski alfanumeryczne wprowadź czas, do którego chcesz przejść, i naciśnij przycisk OK.

# Powiększanie/pomniejszanie

- $1 \quad$  W trakcie odtwarzania naciśnij przycisk OPTIONS.
	- Zostanie wyświetlone menu opcji odtwarzania.
- 2 Wybierz opcj<sup>ę</sup> [Powiększenie] i naciśnij przycisk OK.
- $3$   $\mathbb{Z}$ a pomoca przycisków nawigacyjnych (<br />
b) wybierz współczynnik powiększenia i naciśnij przycisk OK.
- $4$  Naciskaj przyciski nawigacyjne, aby przesuwać powiększony obraz.
	- Aby anulować tryb powiększenia, naciśnij przycisk BACK lub OK, aby wyświetlić pasek współczynnika powiększenia, a następnie naciśnij kilkakrotnie przycisk <, aż zostanie wybrany współczynnik powiększenia  $[1 \times]$ .

# Powtórne odtwarzanie określonej części

- 1 W trakcie odtwarzania naciśnij przycisk OPTIONS.
	- Zostanie wyświetlone menu opcji odtwarzania.
- 2 Wybierz opcję [Powtarzaj A-B] i naciśnij przycisk OK, aby ustawić punkt rozpoczęcia.
- $3$  Kontynuuj odtwarzanie i naciśnii przycisk OK, aby ustawić plik końcowy.
	- Rozpocznie się powtarzanie odtwarzania.
	- Aby anulować tryb powtarzania, naciśnij przycisk OPTIONS, wybierz opcję [Powtarzaj A-B] i naciśnij przycisk OK.

# Uwaga

• Zaznaczyć można tylko fragment, który znajduje się w tej samej ścieżce/tytule.

# Oglądanie nagrań wideo z kilku różnych kamer

- 1 W trakcie odtwarzania naciśnij przycisk OPTIONS.
	- Zostanie wyświetlone menu opcji odtwarzania.
- 2 Wybierz opcj<sup>ę</sup> [Lista kątów] i naciśnij przycisk  $\blacktriangleright$ .
- 3 Wybierz żądane ujęcie kamery i naciśnij przycisk OK.
	- Odtwarzanie przełączy się na wybrany kąt.

#### Uwaga

• Dotyczy to tylko płyt, które zawierają ujęcia z różnych kamer.

# Przenoszenie napisów

Ta funkcja jest dostępna tylko w przypadku włączenia dla opcji **[Obraz TV]** ustawienia [Cinema 21:9] (patrz "Dostosowywanie ustawień" > "Ustawienia obrazu").

- $1$  W trakcie odtwarzania naciśnij przycisk OPTIONS.
	- → Zostanie wyświetlone menu opcii odtwarzania.
- 2 Wybierz opcie **[Przenieś napisy]** i naciśnii przycisk  $\blacktriangleright$ .
- $3$   $\mathbb{Z}$ a pomocą przycisków nawigacyjnych (AV) przenieś napisy w żądane miejsce na ekranie i naciśnij przycisk OK.

# Wskazówka

- Przycisk SUBTITLE na pilocie umożliwia dostęp do funkcji przenoszenia napisów.
- Funkcja przenoszenia napisów nie jest obsługiwana w przypadku filmów w formacie DivX z zewnętrznymi napisami dialogowymi.
- Ustawienie przenoszenia napisów nie zostanie zachowane po wyjęciu płyty.

# Odtwarzanie płyt BD-Video

Płyta BD-Video ma większą pojemność i obsługuje dodatkowe funkcje, takie jak filmy w rozdzielczości HD, wielokanałowy dźwięk przestrzenny, interaktywne menu itp.

- 1 Włóż płyte BD-Video.
- 2 Naciśnii przycisk $\bullet$  wybierz opcie [Odtwarzaj płytę] i naciśnij przycisk OK.
- 3 Odtwarzanie rozpoczyna się automatycznie. Można też wybrać opcję odtwarzania w menu płyty i nacisnąć przycisk OK, aby rozpocząć odtwarzanie.
	- Podczas odtwarzania można nacisnąć przycisk TOP MENU, aby wyświetlić dodatkowe informacie, funkcie lub zawartość płyty.

Polski

• Podczas odtwarzania możesz nacisnąć przycisk POP-UP MENU, aby wyświetlić menu płyty bez przerywania odtwarzania.

# BONUSVIEW

Płyty obsługujące funkcję BONUSVIEW lub "obraz w obrazie" umożliwiają natychmiastowe. wyświetlenie dodatkowej zawartości (np. komentarzy) w małym oknie na ekranie.

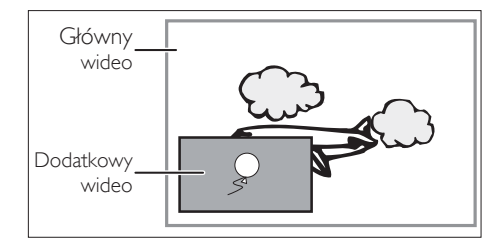

- 1 Naciśnij przycisk BONUSVIEW, aby włączyć okienko z dodatkowym obrazem.
- 2 Naciśnij przycisk OPTIONS. Zostanie wyświetlone menu opcji odtwarzania.
- 3 Wybierz w menu opcję [Drugi język audio] lub [Drugi język napisów], a następnie naciśnij przycisk  $\blacktriangleright$ .
- 4 Wybierz język, który ma być odtwarzany, a następnie naciśnij przycisk OK.

### BD-Live

(dotyczy tylko płyt BD-Video z funkcją BD Live)

W pamięci lokalnej odtwarzacza można zapisywać pobraną zawartość, np. zwiastuny, napisy itp. Podczas ich pobierania mogą być odtwarzane dodatkowe dane wideo.

Gdy odtwarzana jest płyta z obsługą BD-Live, do właściciela zawartości jest wysyłany poprzez Internet identyfikator płyty. Dostępność usług i funkcji zależy od płyty.

# Odtwarzanie filmów DivX®

DivX jest cyfrowym formatem multimediów, który zachowuje wysoką jakość pomimo wysokiego stopnia kompresji. Odtwarzacz posiada certyfikat umożliwiający odtwarzanie filmów w formacie DivX

- 1 Włóż płytę lub urządzenie USB, na którym znajdują się filmy DivX.
- 2 Naciśnij przycisk $\bigodot$ , wybierz opcje [Odtwarzaj płytę] lub [USB] i naciśnij przycisk OK.

Zostanie wyświetlone menu zawartości.

- $3$  Wybierz tytuł, który ma być odtwarzany, i naciśnij przycisk ▶.
- 4 Steruj odtwarzaniem filmu za pomocą pilota zdalnego sterowania.

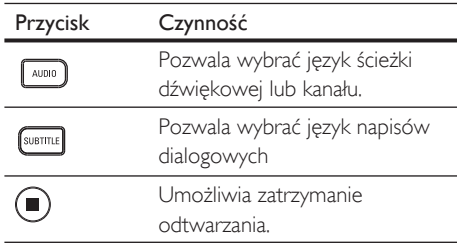

# Uwaga

- Można odtwarzać jedynie te filmy DivX, które zostały wypożyczone lub zakupione przy użyciu kodu rejestracji DivX niniejszego odtwarzacza (szczegółowe informacje można znaleźć w części "Dostosowywanie ustawień" — [Ustawienia zaawansowane] > [Kod VOD DivX®]).
- Można odtwarzać filmy DivX, których rozmiar nie przekracza 4 GB.
- Maksymalna długość napisów dialogowych wyświetlanych przez odtwarzacz to 45 znaków.

# Odtwarzanie muzyki

# Sterowanie utworem

- 1 Odtwórz utwór.
- 2 Steruj odtwarzaniem utworu za pomocą pilota zdalnego sterowania.

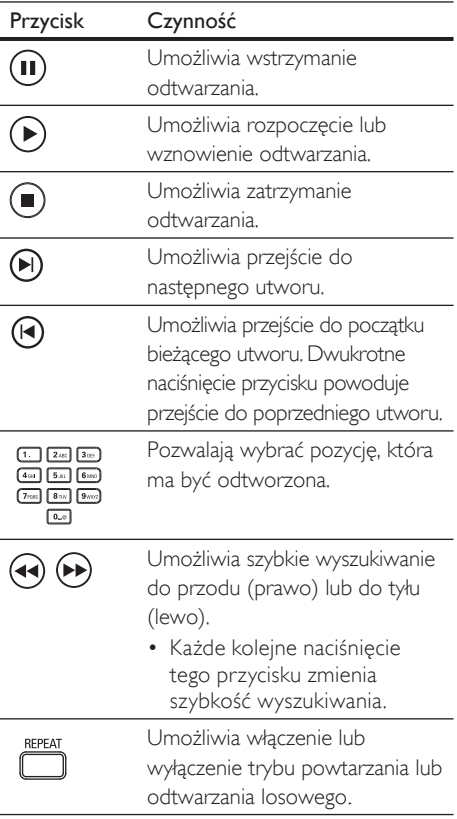

#### Uwaga

• W przypadku niektórych fabrycznych płyt audio odtwarzanie jest wznawiane od momentu, w którym zostało ostatnio zatrzymane. Aby rozpocząć odtwarzanie od pierwszego utworu, należy nacisnąć przycisk OK.

# Odtwarzanie muzyki w formacie MP3/WMA

MP3/WMA to typ plików audio o dużym stopniu kompresji (pliki z rozszerzeniem .mp3 lub .wma).

- 1 Włóż płyte lub urządzenie USB, na którym znajdują się pliki MP3/WMA.
- 2 Naciśnij przycisk $\bigcirc$ , wybierz opcje [Odtwarzaj płytę] lub [USB] i naciśnij przycisk OK. Zostanie wyświetlone menu zawartości.
- 3 Wybierz folder i naciśnij przycisk OK.
- 4 Wybierz utwór, który ma być odtwarzany, i naciśnij przycisk >.
	- Aby powrócić do menu głównego, naciśnij przycisk BACK.

# Uwaga

- W przypadku wielosesyjnych płyt CD będzie odtwarzana tylko pierwsza sesja.
- Odtwarzacz nie obsługuje formatu dźwięku MP3PRO.
- Urządzenie nie obsługuje znaków specjalnych, więc jeśli nazwa utworu MP3 (w znaczniku ID3) lub nazwa albumu zawiera takie znaki, to mogą być one nieprawidłowo wyświetlane na ekranie.
- Niektóre pliki WMA są chronione przez system zarządzania cyfrowymi prawami autorskimi (DRM) i nie mogą być odtwarzane w tym urządzeniu.
- Foldery/pliki, które przekraczają rozmiar obsługiwany przez odtwarzacz, nie zostaną wyświetlone lub odtworzone.

# Polski

# Wyświetlanie zdjęć

# Wyświetlanie zdjęć w pokazie slajdów

Za pomocą tego odtwarzacza można wyświetlać zdjęcia w formacie JPEG (pliki z rozszerzeniem .jpeg lub .jpg).

- 1 Włóż płytę lub urządzenie USB, na którym znajdują się pliki JPEG.
- 2 Naciśnii przycisk $\bullet$ , wybierz opcie [Odtwarzaj płytę] lub [USB] i naciśnij przycisk OK.
	- Zostanie wyświetlone menu zawartości.
- 3 Wybierz folder/album, który chcesz wyświetlić.
	- Aby wyświetlić informacje dotyczące zdjęcia, naciśnij przycisk INFO.
	- Aby wybrać zdjęcie, naciskaj przyciski nawigacyjne.
	- Aby wyświetlić tylko wybrane zdjęcie i rozpocząć pokaz slajdów, naciśnij przycisk OK.
- $4$  Naciśnij przycisk  $\blacktriangleright$ , aby rozpocząć pokaz slajdów.

### Uwaga

- Wyświetlenie zawartości płyty na ekranie telewizora może zabrać więcej czasu z uwagi na dużą liczbę utworów/zdjęć zebranych na płycie/urządzeniu USB.
- Odtwarzacz umożliwia odtwarzanie plików zdjęć w formacie JPEG-EXIF, stosowanym w większości cyfrowych aparatów fotograficznych. Nie można wyświetlać plików w formacie Motion JPEG i zdjęć w innym formacie niż JPEG, a także zdjęć połączonych z dźwiekiem.
- Foldery/pliki, które przekraczają rozmiar obsługiwany przez odtwarzacz, nie zostaną wyświetlone lub odtworzone.

# Sterowanie wyświetlaniem zdieć

- 1 Wyświetl pokaz slajdów.
- 2 Steruj wyświetlaniem zdjęć za pomocą pilota zdalnego sterowania.

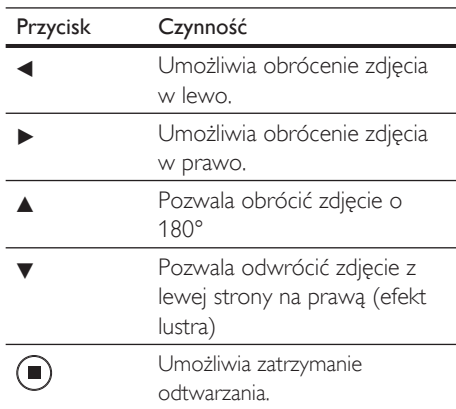

#### Uwaga

• W przypadku niektórych płyt lub plików część funkcji może nie działać.

# Ustawienie odstępu czasowego i animacji w pokazie slajdów

- 1 W trakcie odtwarzania naciśnij przycisk OPTIONS.
	- Zostanie wyświetlone menu opcji odtwarzania.
- 2 Wybierz opcję [Czas na slajd] i naciśnij przycisk OK.
- $3$  Wybierz czas wyświetlania slajdu i naciśnij przycisk OK.
- 4 Wybierz opcję [Animacja slajdów] i naciśnij przycisk OK.
- 5 Wybierz rodzaj animacji slajdów, który ma zostać użyty, i naciśnij przycisk OK.

# Odtwarzanie pokazu slajdów z muzyką

Aby utworzyć pokaz slajdów z muzyką, można odtwarzać jednocześnie pliki w formacie MP3/ WMA i zdjęcia w formacie JPEG. Pliki MP3/ WMA i JPEG muszą być zapisane na tej samej płycie lub urządzeniu USB.

- 1 Odtwórz utwory w formacie MP3/WMA.
- 2 Naciśnij przycisk **BACK**, aby powrócić do menu głównego.
- 3 Przejdź do folderu/albumu ze zdjęciami i naciśnij przycisk OK, aby rozpocząć pokaz slajdów.
	- Rozpocznie się pokaz slajdów, który będzie trwał do momentu, kiedy skończą się zdjęcia w folderze lub albumie.
	- Muzyka będzie odtwarzana do końca płyty.
	- Aby zatrzymać pokaz slajdów, naciśnij  $przycisk$ .
	- Aby zatrzymać odtwarzanie muzyki, ponownie naciśnii przycisk .

# Odtwarzanie z urządzenia USB

Omawiany odtwarzacz odtwarza/wyświetla pliki MP3, WMA, WMV, DivX (Ultra) lub JPEG z następujących urządzeń USB:

- pamieć flash,
- czytnik kart pamięci,
- dysk twardy (wymagane zewnętrzne źródło zasilania).
- Aparat cyfrowy

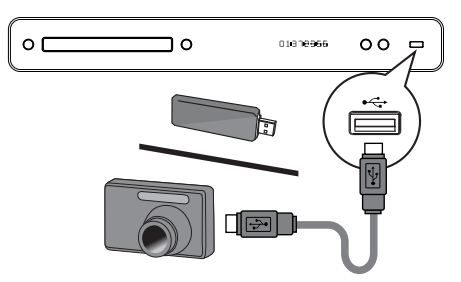

- 1 Włóż pamięć flash USB do gniazda  $\leftrightarrow$  (USB).
- 2 Naciśnii przycisk $\bullet$ , wybierz opcie **[USB]** i naciśnij przycisk OK.

Zostanie wyświetlone menu zawartości.

- $3$  Wybierz plik, który ma być odtwarzany, i naciśnii przycisk **D**.
	- Rozpocznie się odtwarzanie (więcej informacji na ten temat można znaleźć w rozdziałach: "Odtwarzanie muzyki", "Wyświetlanie zdjęć" i "Odtwarzanie filmów").
	- Aby zakończyć odtwarzanie, naciśnij przycisk **u** lub odłącz urządzenie USB.

# Uwaga

- Jeśli urządzenia USB nie można podłączyć do gniazda USB, należy skorzystać z przedłużacza USB.
- Nie wszystkie aparaty cyfrowe są obsługiwane. Nie są obsługiwane aparaty cyfrowe wymagające instalacji programów komputerowych.
- Dane w formacie NTFS (New Technology File System) nie są obsługiwane.

Polski

# 6 Dostosowywanie ustawień

Użytkownik może dostosować poszczególne ustawienia zgodnie z własnymi preferencjami. Instrukcje dotyczące poruszania się po menu ustawień przedstawiono poniżej.

# Ustawienia obrazu

- 1 Naciśnii przycisk $\bigcirc$ .
- 2 Wybierz opcję [Ustawienia] i naciśnij przycisk OK.
- 3 Wybierz opcję [Ustawienia obrazu] i naciśnii przycisk  $\blacktriangleright$ .

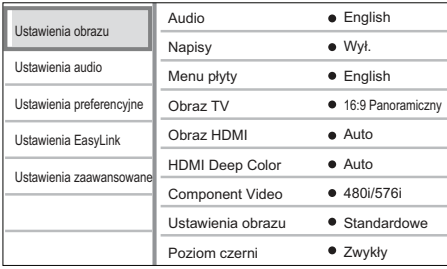

- Wybierz jedną z opcji i naciśnij przycisk OK.
- 5 Wybierz ustawienie i naciśnij przycisk OK.
	- Aby powrócić do poprzedniego menu, naciśnij przycisk BACK.
	- $\bullet$  Aby zamknąć menu, naciśnij przycisk $\bullet$ .

### Uwaga

• Objaśnienia dotyczące powyższych opcji zostały przedstawione na następnych stronach.

# [Audio]

Pozwala wybrać domyślny język ścieżki dźwiękowej dla odtwarzanych płyt.

# [Napisy]

Pozwala wybrać domyślny język napisów dialogowych dla odtwarzanych płyt.

# [Menu płyty]

Pozwala wybrać język menu odtwarzanych płyt.

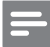

# Uwaga

- Jeśli wybrany język nie jest dostępny na płycie, zostanie użyty domyślny język płyty.
- W przypadku niektórych płyt zmiana języka napisów dialogowych lub ścieżki dźwiękowej możliwa jest wyłącznie z poziomu menu płyty.

# [Obraz TV]

Pozwala wybrać jeden z poniższych formatów wyświetlania (o ile są obsługiwane przez płytę).

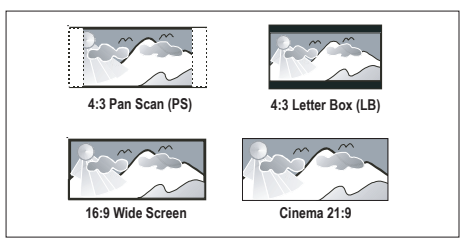

- $[4:3$  Pan Scan] w przypadku telewizorów z ekranem 4:3: obraz o pełnej wysokości z przyciętymi bokami.
- [4:3 Letter Box]  $-$  w przypadku telewizorów z ekranem 4:3: obraz panoramiczny z czarnymi pasami u góry i u dołu ekranu.
- $[16:9$  Panoramiczny] w przypadku telewizorów panoramicznych: proporcje obrazu 16:9.
- $ICinema 21:91 W$  przypadku telewizorów panoramicznych: proporcje obrazu 21:9, bez czarnych pasów u dołu i u góry ekranu.

#### Uwaga

- Tekst pomocy będzie wyświetlany we wszystkich trybach oprócz trybu [Cinema 21:9].
- Funkcja przenoszenia napisów jest włączona tylko w trybie [Cinema 21:9].
- Aby uzyskać najlepszy obraz w telewizorze Philips Cinema 21:9, zapoznaj się z instrukcją obsługi urządzenia.

# [Obraz HDMI]

Pozwala wybrać rozdzielczość wyjścia wideo HDMI zgodnie z możliwościami wyświetlania telewizora.

- **[Auto]** Automatycznie wykrywa i wybiera najlepszą obsługiwaną rozdzielczość obrazu.
- **[Natywna]** Powoduje ustawienie oryginalnej rozdzielczości obrazu.
- [480/576i, 480/576p, 720p, 1080i, 1080p, 1080p/24Hz] – Powoduje wybranie najlepszej rozdzielczości obsługiwanej przez telewizor. Szczegółowe informacje na ten temat można znaleźć w instrukcji obsługi telewizora.

• Jeśli to ustawienie nie jest zgodne z telewizorem, pojawi się pusty ekran. Należy odczekać 15 sekund na automatyczne przywrócenie ustawień lub naciskać przycisk HDMI aż do pojawienia się obrazu.

# [HDMI Deep Color]

Uwaga

Ta funkcja jest dostępna tylko po podłączeniu urządzenia wyświetlającego za pomocą przewodu HDMI, jeśli podłączone urządzenie obsługuje funkcję głębi kolorów.

- [Auto] automatyczne włączanie, jeśli podłączony wyświetlacz obsługuje funkcję HDMI Deep Colour.
- $[Wk]$  zapewnia żywe obrazy w ponad miliardzie kolorów w telewizorze z funkcją Deep Color. Obraz wyjściowy jest wyświetlany w 12-bitowym kolorze, co zmniejsza efekt posteryzacji.
- $[Wy!] Obraz wyiściowy jest wyświetlany$ w 8-bitowym kolorze.

# [Component Video]

Pozwala wybrać rozdzielczość wyjścia rozdzielonych składowych sygnału wideo zgodnie z możliwościami wyświetlania telewizora.

# • – [480/576i, 480/576p, 720p, 1080i]

Powoduje wybranie najlepszej rozdzielczości obsługiwanej przez telewizor. Szczegółowe informacje na ten temat można znaleźć w instrukcji obsługi telewizora.

#### Uwaga

• leśli to ustawienie nie jest zgodne z telewizorem. pojawi się pusty ekran. Należy zaczekać 15 sekund na automatyczne przywrócenie ustawień.

# [Ustawienia obrazu]

Pozwala wybrać zaprogramowany zestaw ustawień kolorów obrazu.

- [Standardowe] oryginalne ustawienie kolorów.
- $[\dot{Z}$ ywe $]$  żywe kolory.
- $[Chloden]$  łagodne kolory.
- [Akcja] jaskrawe kolory. Rozjaśnia szczegóły w ciemnych obszarach, ustawienie idealne dla filmów akcji.
- **[Animacia]** kontrastowe kolory. Idealne do filmów animowanych.

# [Poziom czerni]

Poprawia kontrast czarnego koloru.

- **[Zwykły]** standardowy poziom czerni.
- **[Ulepszony]** ulepszony poziom czerni.

Polski

# Ustawienia audio

- 1 Naciśnii przycisk $\bigcirc$ .
- 2 Wybierz opcję [Ustawienia] i naciśnij przycisk OK.
- 3 Wybierz opcję [Ustawienia audio] i naciśnij przycisk  $\blacktriangleright$ .

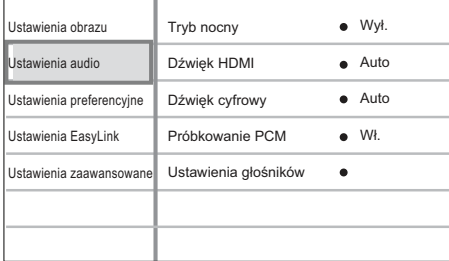

- 4 Wybierz jedną z opcji i naciśnij przycisk OK.
- 5 Wybierz ustawienie i naciśnij przycisk OK.
	- Aby powrócić do poprzedniego menu, naciśnij przycisk BACK.
	- Aby zamknąć menu, naciśnij przycisk $\bigodot$ .

#### Uwaga

• Objaśnienia dotyczące powyższych opcji zostały przedstawione na następnych stronach.

# [Tryb nocny]

Powoduje wyciszenie głośnych dźwięków i wzmocnienie głośności cichych, dzięki czemu można oglądać filmy przy niskiej głośności bez zakłócania spokoju pozostałych domowników czy sąsiadów.

- [Auto] Ustawienie stosowane w przypadku utworów nagranych w technologii dźwięku Dolby True HD.
- [Wł.] Umożliwia oglądanie nagrań w nocy, bez zakłócania spokoju.
- [Wył.] Umożliwia słuchanie dźwięku przestrzennego o pełnej dynamice.

# Uwaga

• Dotyczy tylko płyt DVD-Video i BD-Video kodowanych w systemie Dolby.

# [Dźwięk HDMI]

Pozwala wybrać ustawienie wyjścia dźwięku po podłączeniu odtwarzacza i telewizora/urządzenia audio za pomocą przewodu HDMI.

- [Strumień bitów] Pozwala wybrać najlepsze ustawienie dźwięku HD (tylko poprzez odbiornik obsługujący dźwięk HD).
- [Auto] Umożliwia automatyczne wykrywanie i wybieranie najlepszego obsługiwanego formatu audio.

# [Dźwięk cyfrowy]

Pozwala ustawić format dźwięku odtwarzanego poprzez wyjście DIGITAL OUT (koncentryczne/ optyczne).

- [Auto] Umożliwia automatyczne wykrywanie i wybieranie najlepszego obsługiwanego formatu audio.
- [PCM] Urządzenie audio nie obsługuje formatu wielokanałowego. Dźwięk jest przekształcany na dźwięk dwukanałowy.
- [Strumień bitów] Pozwala wybrać oryginalny dźwięk Dolby lub DTS (specjalne efekty dźwiękowe BD-Video są wyłączone).

- Należy upewnić się, że format audio jest obsługiwany przez płytę i urządzenie audio (wzmacniacz/amplituner).
- W przypadku wybrania ustawienia *[Strumień bitów]* dźwięki sygnalizujące interakcję z płyty BD oraz dźwięki z funkcji PIP zostaną wyciszone.

# [Próbkowanie PCM]

Uwaga

Pozwala ustawić współczynnik próbkowania PCM sygnału wyjściowego z gniazda DIGITAL OUT (koncentryczne/optyczne).

- [Wł.] Dźwięk PCM będzie próbkowany z częstotliwością 48 kHz.
- [Wył.] W przypadku płyt BD lub DVD nagranych w formacie LPCM bez zabezpieczeń praw autorskich dwukanałowe sygnały audio o częstotliwości do 96 kHz będą odtwarzane jako sygnały LPCM bez konwersji.

# [Ustawienia głośników]

Umożliwia optymalizację wyjścia dźwięku przestrzennego podłączonego systemu głośników.

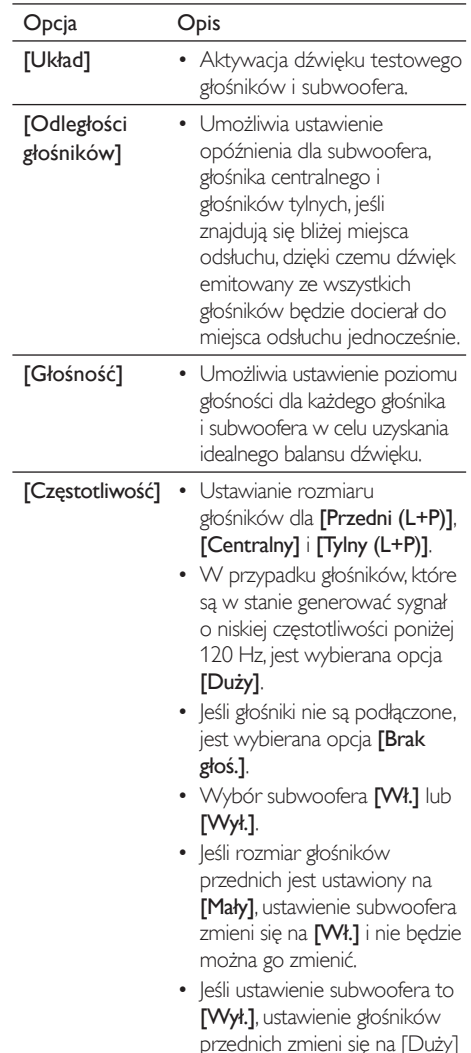

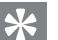

### Wskazówka

- Głośnik, którego poziom głośności jest ustawiany, wyemituje sygnał testowy.
- Każde 30 cm odległości pomiędzy głośnikiem a miejscem odsłuchu wymaga ustawienia 1 ms opóźnienia.

i nie będzie można go zmienić.

# Ustawienia preferencji

- 1 Naciśnii przycisk $\bigcirc$
- Wybierz opcję [Ustawienia] i naciśnij przycisk OK.
- 3 Wybierz opcję [Ustawienia preferencyjne] i naciśnij przycisk  $\blacktriangleright$ .

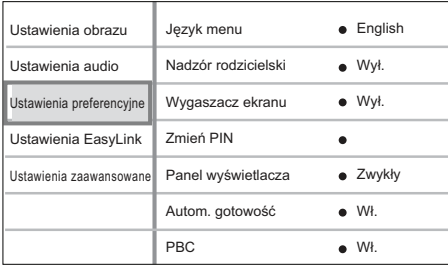

- Wybierz jedną z opcji i naciśnij przycisk OK.
- 5 Wybierz ustawienie i naciśnij przycisk OK.
	- Aby powrócić do poprzedniego menu, naciśnij przycisk BACK.
	- Aby zamknąć menu, naciśnij przycisk $\bigodot$ .

#### Uwaga

• Objaśnienia dotyczące powyższych opcji zostały przedstawione na następnych stronach.

# [Język menu]

Umożliwia wybór domyślnego języka menu ekranowego.

### [Nadzór rodzicielski]

Umożliwia ograniczenie dostępu do płyt, które są nieodpowiednie dla dzieci. Na płytach tego typu muszą znajdować się informacje o poziomie zabezpieczenia rodzicielskiego.

Aby uzyskać dostęp, wprowadź ostatnio ustawione hasło lub ciąg "0000" za pomocą klawiatury wyświetlanej na ekranie telewizora.

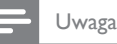

- Płyty mające wyższy poziom kontroli dostępu niż ustawiony w opcji [Nadzór rodzicielski] można odtwarzać po wprowadzeniu hasła.
- Poziomy zabezpieczeń zależą od kraju. Aby umożliwić odtwarzanie wszystkich płyt, należy nacisnąć "8" w przypadku płyt DVD-Video i płyt BD-Video.
- Na niektórych płytach wydrukowane są informacje na temat poziomu zabezpieczenia rodzicielskiego, ale nie są one nagrane. W przypadku tego typu płyt funkcja ta nie będzie działać.

# [Zmień PIN]

Pozwala ustawić lub zmienić kod PIN.

- 1. Naciskaj przyciski numeryczne, aby wprowadzić hasło lub ostatnio ustawione hasło.
- Jeśli zapomnisz hasło, wprowadź kod ..0000" i naciśnij przycisk OK.
- 2. Wprowadź nowe hasło.
- 3. Wprowadź ponownie nowe hasło.
- 4. Wybierz opcje [Potwierdź] i naciśnij przycisk OK.

# [Wygaszacz ekranu]

Umożliwia wyłączenie lub włączenie trybu wygaszacza ekranu. Ta opcja pozwala chronić ekran telewizora, zapobiegając jego uszkodzeniu wynikającemu z długotrwałego wyświetlania statycznego obrazu.

- [Wł.] Wygaszacz ekranu włączy się po 10 minutach braku aktywności (np. w trybie wstrzymania lub gdy odtwarzanie jest zatrzymane).
- [Wył.] Powoduje wyłączenie trybu wygaszacza ekranu.

### [Panel wyświetlacza]

Pozwala określić jasność wyświetlacza na panelu przednim.

- [Przyciemnij] przyciemnianie wyświetlacza.
- [Zwykły] standardowa jasność.

# [Autom. gotowość]

Umożliwia włączenie i wyłączenie funkcji automatycznego przełączania w tryb gotowości. Ta funkcja pozwala oszczędzać energię.

- [Wł.] Przełączanie w tryb gotowości następuje po 30 minutach braku aktywności (np. w trybie wstrzymania lub gdy odtwarzanie jest zatrzymane).
- [Wył.] Powoduje wyłączenie funkcji automatycznego trybu gotowości.

# [PBC]

Umożliwia wyłączenie lub włączenie trybu wyświetlania menu zawartości płyt VCD/SVCD z funkcja sterowania odtwarzaniem PBC.

- [Wł.] Po włożeniu płyty zostanie wyświetlone menu z indeksem zawartości.
- [Wył.] Menu zostanie pominięte i rozpocznie się odtwarzanie od pierwszego tytułu.

# Ustawienia EasyLink

- 1 Naciśnii przycisk $\bigcirc$
- 2 Wybierz opcję **[Ustawienia]** i naciśnij przycisk OK.
- 3 Wybierz opcję [Ustawienia EasyLink] i naciśnij przycisk >.

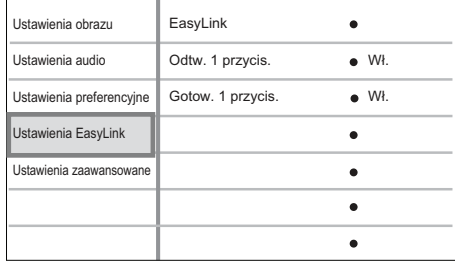

- 4 Wybierz jedną z opcji i naciśnij przycisk OK.
- 5 Wybierz ustawienie i naciśnij przycisk OK.
	- Aby powrócić do poprzedniego menu, naciśnij przycisk BACK.
	- Aby zamknąć menu, naciśnij przycisk $\bigodot$ .

### Uwaga

• Objaśnienia dotyczące powyższych opcji zostały przedstawione na następnych stronach.

# [EasyLink]

Odtwarzacz płyt Blu-ray został wyposażony w złącze Philips EasyLink wykorzystujące protokół HDMI CEC (Consumer Electronics Control). Urządzenia zgodne ze standardem EasyLink, które zostały połączone z wykorzystaniem złącz HDMI, można obsługiwać za pomocą jednego pilota.

- [Wł.] Powoduje włączenie funkcji EasyLink.
- [Wył.] Powoduje wyłączenie funkcji EasyLink.

# Oostosowywanie ustawień Dostosowywanie ustawień

# [Odtw. 1 przycis.]

Naciśnięcie przycisku PLAY spowoduje jednoczesne włączenie telewizora (jeśli obsługuje on funkcję odtwarzania jednym przyciskiem) i odtwarzacza Blu-ray. Jeśli w odtwarzaczu Blu-ray znajduje się płyta, rozpocznie się jej odtwarzanie, a telewizor przełączy się na odpowiedni kanał umożliwiający oglądanie zawartości płyty.

- [Wł.] Powoduje włączenie funkcji odtwarzania jednym przyciskiem.
- [Wył.] Powoduje wyłączenie funkcji odtwarzania jednym przyciskiem.

# [Gotow. 1 przycis.]

Po naciśnięciu i przytrzymaniu przycisku STANDBY wszystkie podłączone urządzenia HDMI CEC (jeśli obsługują one funkcje odtwarzania jednym przyciskiem) jednocześnie przełączą się w tryb gotowości.

- [Wł.] Powoduje włączenie funkcji przechodzenia w tryb gotowości jednym przyciskiem.
- [Wył.] Powoduje wyłączenie funkcji przechodzenia w tryb gotowości jednym przyciskiem.

#### Uwaga

- Aby korzystać z funkcji EasyLink, w telewizorze lub innych urządzeniach należy włączyć obsługę funkcji HDMI CEC. Więcej informacji na ten temat można znaleźć w instrukcji obsługi telewizora i innych urządzeń.
- Firma Philips nie gwarantuje 100-procentowego współdziałania ze wszystkimi urządzeniami zgodnymi ze standardem HDMI CEC.

# Ustawienia zaawansowane

- 1 Naciśnii przycisk $\bullet$
- 2 Wybierz opcję **[Ustawienia]** i naciśnij przycisk OK.
- 3 Wybierz opcję [Ustawienia zaawansowane] i naciśnij przycisk  $\blacktriangleright$ .

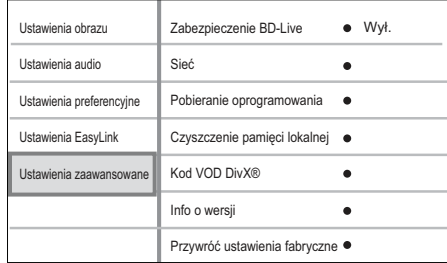

- 4 Wybierz jedną z opcji i naciśnij przycisk OK.
- $5$  Wybierz ustawienie i naciśnij przycisk OK.
	- Aby powrócić do poprzedniego menu, naciśnij przycisk BACK.
	- $\bullet$  Aby zamknąć menu, naciśnii przycisk $\bullet$ .

#### Uwaga

• Objaśnienia dotyczące powyższych opcji zostały przedstawione na następnych stronach.

#### [Zabezpieczenie BD-Live]

Użytkownik może ograniczyć dostęp do Internetu w przypadku używania płyt BD-AV lub BD-R/RE.

- [Wł.] Powoduje włączenie ograniczenia dostępu do Internetu w przypadku dowolnej zawartości BD-Live.
- [Wył.] Umożliwia dostęp do Internetu w przypadku dowolnej zawartości BD-Live.

# [Sieć]

Umożliwia ustanowienie połączenia z siecią zewnętrzną w celu pobrania aktualizacji oprogramowania i aplikacji BD-Live. Pomaga użytkownikowi skonfigurować połączenie z siecią.

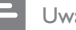

Uwaga

• Szczegółowe informacje można znaleźć w części "Czynności wstępne" > "Konfiguracja sieci".

# [Pobieranie oprogramowania]

Umożliwia aktualizację oprogramowania (jeśli jego nowa wersja jest dostępna na stronie internetowei firmy Philips) w celu polepszenia działania odtwarzacza.

- [USB] Umożliwia pobieranie oprogramowania poprzez port USB.
- [Sieć] Umożliwia pobieranie oprogramowania przez połączenie sieciowe.

# Uwaga

Szczegółowy opis można znaleźć w cześci "Informacie dodatkowe" > "Aktualizacja oprogramowania".

# [Czyszczenie pamięci lokalnej]

Formatowanie i oczyszczanie pamięci lokalnej w przypadku, gdy pojemność pamięci lokalnej nie jest wystarczająca do załadowania plików z BD-Live lub wyświetlenia zawartości BD-Live.

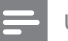

### Uwaga

• Podczas czyszczenia pamięci lokalnej wcześniej pobrane materiały z serwisu BD-Live staną się niedostępne.

# [Kod VOD DivX®]

Umożliwia wyświetlenie kodu rejestracji DivX®.

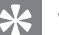

# Wskazówka

• Kod rejestracji DivX tego odtwarzacza należy wprowadzić w przypadku wypożyczania lub kupowania filmów na stronie internetowej www.divx.com/vod. Filmy DivX, które zostały wypożyczone lub zakupione za pośrednictwem usługi DivX® VOD (Video On Demand), mogą być odtwarzane wyłącznie w urządzeniu, dla którego ta usługa została zarejestrowana.

# [Info o wersji]

Umożliwia wyświetlenie informacji o wersji oprogramowania odtwarzacza.

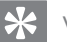

# Wskazówka

• Informacja ta może być przydatna w przypadku aktualizacji oprogramowania do najnowszej wersji dostępnej na stronie internetowej firmy Philips, którą można pobrać i zainstalować na tym odtwarzaczu.

# [Przywróć ustawienia fabryczne]

Umożliwia przywrócenie domyślnych ustawień fabrycznych odtwarzacza (z wyjątkiem ustawienia [Nadzór rodzicielski]).

Polski

# **Informacje** dodatkowe

# Aktualizacja oprogramowania

Aby sprawdzić dostępność nowych aktualizacji, porównaj bieżącą wersję oprogramowania tego odtwarzacza z najnowszą wersją dostępną na stronie internetowej firmy Philips.

- 1 Naciśnij przycisk $\bigcirc$
- 2 Wybierz opcję [Ustawienia] i naciśnij przycisk OK.
- 3 Wybierz kolejno opcj<sup>ę</sup> [Ustawienia zaawansowane] > [Info o wersji] i naciśnij przycisk OK.

# Aktualizacja oprogramowania poprzez sieć

- 1 Skonfiguruj połączenie sieciowe (szczegółowe informacje można znaleźć w rozdziale "Czynności wstępne" > "Konfiguracja sieci").
- 2 W menu głównym wybierz kolejno opcje [Ustawienia] > [Ustawienia zaawansowane] > [Pobieranie oprogramowania] > [Sieć].
- 3 Postępuj zgodnie ze wskazówkami wyświetlanymi na ekranie telewizora, aby potwierdzić przeprowadzenie aktualizacji.
	- Po zakończeniu aktualizacji oprogramowania odtwarzacz przełączy się automatycznie w tryb gotowości.
- 4 Odłącz przewód zasilający na kilka sekund i podłącz go ponownie w celu ponownego uruchomienia systemu.

# Aktualizacja oprogramowania przez port USB

- 1 Wejdź na strone www.philips.com/support, aby sprawdzić jaka jest najnowsza wersja oprogramowania dostępna dla tego odtwarzacza.
- 2 Pobierz oprogramowanie na dysk flash USB.
- $3$  Podłącz dysk flash USB do odtwarzacza.
- 4 W menu głównym wybierz opcje [Ustawienia] > [Ustawienia zaawansowane] > [Pobieranie oprogramowania] > [USB].
- 5 Postepuj zgodnie ze wskazówkami wyświetlanymi na ekranie telewizora, aby potwierdzić przeprowadzenie aktualizacji.
	- Po zakończeniu aktualizacji oprogramowania odtwarzacz przełączy się automatycznie w tryb gotowości.
- $6$  Odłacz przewód zasilający na kilka sekund i podłącz go ponownie w celu ponownego uruchomienia systemu.

# Ostrzeżenie!

• Podczas procesu aktualizacji nie należy wyłączać zasilania ani odłączać napędu USB, ponieważ może to spowodować uszkodzenie odtwarzacza.

# Konserwacja

# Uwaga!

• Nie wolno używać rozpuszczalników (np. benzenu), rozcieńczalników, popularnych środków czyszczących ani środków antystatycznych w aerozolu przeznaczonych do płyt i odtwarzaczy.

# Czyszczenie płyt

Płytę należy przecierać ściereczką wykonaną z mikrowłókien ruchem od środka ku zewnętrznej krawędzi, po linii prostej.

# Dane techniczne

# Uwaga

• Dane techniczne i wygląd zewnętrzny mogą ulec zmianie bez powiadomienia.

#### Odtwarzane nośniki

• BD-Video, DVD-Video, DVD+R/+RW, DVD-R/-RW, DVD+R/-R DL, CD-R/CD-RW, Audio CD, Video CD/SVCD, Picture CD, MP3-CD, WMA-CD, DivX (Ultra)-CD, napęd flash USB

#### Akcesoria dołączone do zestawu

- Skrócona instrukcja obsługi
- Pilot zdalnego sterowania i baterie
- Przewód HDMI kategorii 2
- Przewód audio-wideo
- Przewód zasilający
- Instrukcja obsługi (wersja papierowa oraz na płycie CD dla komputerów PC lub MAC)

#### **Obraz**

- System sygnału: PAL/NTSC
- Kompozytowy sygnał wideo: 1 Vp-p (75 Ω)
- Wyjście rozdzielonych składowych sygnału wideo: 480/576i, 480/576p, 720p, 1080i
	- $Y: 1 \vee p-p (75 \Omega)$
	- Pb: 0,7 Vp-p  $(75 \Omega)$
	- Pr: 0,7 Vp-p  $(75 \Omega)$
- Wyjście HDMI: 480p, 576p, 720p, 1080i, 1080p, 1080p24

#### Dźwięk

- 2-kanałowe wyjście analogowe
	- Wyjścia kanałów lewego i prawego: 2 Vrms ( > 1 kΩ)
- 5.1-kanałowe wyjście analogowe
	- Wyjścia kanałów lewego i prawego: 2 Vrms ( > 1 kΩ)
	- Wyjścia kanału przestrzennego: 2 Vrms ( > 1 kΩ)
	- Wyjścia kanału centralnego: 2 Vrms ( > 1 kΩ)
	- Wyjście subwoofera: 1,15 Vrms (> 1 kΩ)
- Wyjście cyfrowe: 0,5 Vp-p (75 Ω)
	- Optyczne, koncentryczne
- Wyjście HDMI:
- Częstotliwość próbkowania:
	- MP3: 32 kHz, 44,1 kHz, 48 kHz
	- WMA: 44.1 kHz, 48 kHz
- Stała szybkość kompresji:
	- MP3: 112 kb/s-320 kb/s
	- WMA: 48 kb/s-192 kb/s

#### USB

- Zgodność: szybkie złącze USB (2.0)
- Obsługiwana klasa: UMS (Klasa pamięci masowej USB)

#### Jednostka centralna

- Zasilanie:
	- Europa: 220~230 V ~AC, ~50 Hz
- Pobór mocy: 32 W
- Pobór mocy w trybie gotowości: 0,25 W
- Wymiary (szer.  $\times$  wys.  $\times$  dł.):  $435 \times 58 \times 308$  (mm)
- Masa: 3,9 kg

#### Dane techniczne lasera

- Typ lasera:
	- Dioda lasera BD: InGaN/AlGaN
	- Dioda lasera DVD: InGaAlP
	- Dioda lasera CD: A lGaAs
- Długość fali:
	- BD:  $405 + 5$  nm/-5 nm
	- DVD: 650 +13 nm/-10 nm
	- $CD: 790 + 15$  nm/-15 nm
	- Moc wyjściowa:
		- BD: maks. wskazanie: 20 mW
		- DVD: maks. wskazanie: 7 mW
		- CD: maks. wskazanie: 7 mW

Polski

# 8 Rozwiązywanie problemów

# Ostrzeżenie!

• Ryzyko porażenia prądem. Nie należy zdejmować obudowy tego odtwarzacza.

Aby zachować ważność gwarancji, nie wolno samodzielnie naprawiać urządzenia.

Jeśli w trakcie korzystania z tego odtwarzacza wystąpią problemy, należy wykonać poniższe czynności sprawdzające przed wezwaniem serwisu. Jeśli problem pozostanie nierozwiązany, w celu uzyskania pomocy technicznej należy zarejestrować odtwarzacz Blu-ray na stronie www.philips.com/welcome.

W przypadku kontaktu z firmą Philips należy podać numer modelu i numer seryjny odtwarzacza Blu-ray. Numer modelu i numer seryjny można znaleźć z tyłu lub na spodzie odtwarzacza. Zapisz numery tutaj:

Numer modelu

Numer seryjny

# Jednostka centralna

### Brak reakcji na polecenia z pilota zdalnego sterowania

- Podłącz odtwarzacz do gniazdka elektrycznego.
- Skieruj pilota zdalnego sterowania w kierunku czujnika podczerwieni odtwarzacza.
- Włóż prawidłowo baterie.
- Włóż nowe baterie do pilota zdalnego sterowania.

# Obraz

### Brak obrazu

• Zapoznaj się z instrukcją obsługi telewizora, aby uzyskać informacje na temat prawidłowego wyboru kanału wejścia wideo. Zmieniaj kanały telewizyjne, aż zobaczysz ekran powitalny z logo firmy Philips.

### Brak obrazu przy zastosowaniu połączenia HDMI.

- Jeśli odtwarzacz jest podłączony do niezatwierdzonego urządzenia wyświetlającego za pomocą przewodu HDMI, sygnał audio/wideo może być niedostępny.
- Sprawdź, czy przewód HDMI nie jest uszkodzony. Wymień przewód HDMI na nowy.
- Jeśli ma to miejsce po zmianie ustawienia [Obraz HDMI], naciskaj przycisk HDMI aż do pojawienia się obrazu.

# Brak sygnału obrazu o wysokiej rozdzielczości na telewizorze

- Upewnij się, że płyta zawiera obraz o wysokiej rozdzielczości.
- Upewnij się, że telewizor obsługuje obraz o wysokiej rozdzielczości.

#### Po włączeniu ustawienia przenoszenia napisów napisy cały czas są przycięte.

- Upewnij się, że ustawieniem obrazu telewizora jest [Cinema 21:9].
- Niektóre filmy zawierają napisy mieszczone w różnych miejscach na ekranie. W razie konieczności ponownie przenieś napisy podczas odtwarzania filmu.

# Dźwiek

# Brak sygnału audio z telewizora.

- Upewnij się, że przewody audio są podłączone do wejścia audio telewizora.
- Przypisz sygnał audio telewizora do odpowiedniego sygnału wideo. Więcej informacji na ten temat znajduje się w instrukcji obsługi telewizora.

# Brak dźwięku z głośników urządzenia audio (zestawu kina domowego/wzmacniacza/ amplitunera).

- Upewnij się, że przewody audio są podłączone do wejścia audio urządzenia.
- Wybierz odpowiednie źródło dźwięku urządzenia audio.

# Brak dźwięku 5.1-kanałowego z głośników urządzenia audio.

- Upewnij się, że płyta zawiera 5.1-kanałowy dźwięk.
- Upewnij się, że urządzenie obsługuje 5.1-kanałowy dźwięk.
- Upewnij się, że format audio jest obsługiwany przez płytę i urządzenie audio (wzmacniacz/amplituner).

# Brak dźwięku przy zastosowaniu połączenia HDMI.

• Odtwarzanie dźwięku przy użyciu wyjścia HDMI może nie być możliwe, jeśli podłączone urządzenie nie obsługuje formatu HDCP lub obsługuje jedynie standard DVI.

# Odtwarzanie

# Nie można odtworzyć płyty.

- Upewnij się, że odtwarzacz obsługuje takie płyty. Patrz "Dane techniczne".
- Upewnij się, że odtwarzacz obsługuje kod regionu płyty DVD lub BD.
- W przypadku płyty DVD±RW lub DVD±R upewnij się, że płyta jest zamknięta.
- Wyczyść płytę.

### Nie można odtwarzać lub odczytywać plików danych (JPEG, MP3, WMA).

- Upewnij się, że plik danych został nagrany w trybie UDF, ISO9660 lub JOLIET.
- Upewnij się, że wybrana grupa (folder) nie zawiera więcej niż 9999 plików w przypadku płyty DVD lub 999 plików w przypadku płyty CD.
- Upewnij się, że plik JPEG ma rozszerzenie . jpg, .JPG, .jpeg lub .JPEG.
- Upewnij się, że plik MP3/WMA ma rozszerzenie .mp3 lub .MP3 lub .wma lub . WMA w przypadku Windows Media™ Audio.

# Nie można odtwarzać filmów w formacie DivX.

- Upewnij się, że plik wideo DivX jest kompletny.
- Upewnij się, że rozszerzenie nazwy pliku jest prawidłowe.

#### Nie można odczytać zawartości pamięci flash USB.

- Format urządzenia pamięci flash USB nie jest obsługiwany przez ten odtwarzacz.
- Podłączone urządzenie jest sformatowane przy użyciu innego systemu plików, który nie jest obsługiwany przez ten odtwarzacz (np. NTFS).
- Maksymalny rozmiar obsługiwanej pamięci to 160 GB.

### Na ekranie telewizora pojawia się napis "No entry" (Brak pozycji).

• Operacja jest niedostępna.

# Funkcja EasyLink nie działa.

• Upewnij się, że urządzenie jest podłączone do telewizora marki Philips EasyLink, i wybierz dla funkcji [EasyLink] ustawienie [Wł.].

# Brak dostępu do funkcji BD-Live.

- Sprawdź połączenie sieciowe lub upewnij się, że połączenie z siecią zostało skonfigurowane.
- Wyczyść pamięć lokalną.
- Upewnij się, że płyta Blu-ray obsługuje funkcję BD-Live.

# 9 Słowniczek

# Proporcje obrazu

Stosunek długości do wysokości ekranu telewizora. W przypadku standardowego telewizora wynosi on 4:3, a w przypadku telewizora panoramicznego lub zgodnego ze standardem HDMI — 16:9. Format "Letter Box" umożliwia oglądanie obrazu o proporcjach przybliżonych do obrazu panoramicznego na standardowym ekranie 4:3.

# AVCHD

AVCHD to nowy format (standard), który jest używany w kamerach cyfrowych HD przy nagrywaniu i odtwarzaniu obrazów HD (wysokiej rozdzielczości).

# Płyta Blu-ray (BD)

Blu-ray to optyczna płyta wizyjna następnej generacji, na której można zapisać pięć razy więcej danych niż na tradycyjnej płycie DVD. Duża pojemność umożliwia skorzystanie z następujących funkcji: obraz o wysokiej rozdzielczości, wielokanałowy dźwięk przestrzenny, interaktywne menu itd.

### BONUSVIEW

Jest to funkcja BD-Video (Final Standard Profile lub Profile 1.1), która pozwala obsługiwać interaktywną zawartość zakodowaną na płycie, np. obraz w obrazie.

Oznacza to możliwość jednoczesnego odtwarzania obrazów głównych i dodatkowych.

# Dźwięk cyfrowy

Dźwięk cyfrowy to sygnał dźwiękowy, który został przekonwertowany na wartości liczbowe. Dźwięk cyfrowy może być przesyłany przez wiele kanałów. Dźwięk analogowy może być przesyłany jedynie przez dwa kanały.

# DivX Video

DivX® jest cyfrowym formatem wideo stworzonym przez firmę DivX, Inc. To urządzenie jest oficjalnym odtwarzaczem DivX Certified, który odtwarza format obrazu DivX. Aby uzyskać szczegółowe informacje i pobrać oprogramowanie do konwersji plików do formatu DivX, wejdź na stronę www.divx.com.

# DivX Video-On-Demand

To urządzenie DivX Certified® należy zarejestrować, aby odtwarzać zawartość DivX Video-On-Demand (VOD). Aby utworzyć kod rejestracji, znajdź część DivX VOD w menu konfiguracji urządzenia. Otwórz stronę vod.divx. com, korzystając z tego kodu i dokończ rejestrację, a następnie dowiedz się więcej na temat.

# DTS

Digital Theatre Systems. System dźwięku przestrzennego zapewniający 5.1-kanałowy dyskretny dźwięk cyfrowy na potrzeby produktów elektroniki użytkowej i oprogramowania. Jego twórcą nie jest firma Dolby Digital.

# Dolby Digital

System dźwięku przestrzennego opracowany przez firmę Dolby Laboratories zawierający maks. sześć kanałów dźwięku cyfrowego (przedni prawy i lewy, surround prawy i lewy, centralny i subwoofer).

### **HDCP**

High-bandwidth Digital Content Protection. Jest to standard zapewniający bezpieczną transmisję danych cyfrowych pomiędzy różnymi urządzeniami, który służy ochronie praw autorskich.

# HDMI

High-Definition Multimedia Interface to szybki interfejs cyfrowy umożliwiający transmisję nieskompresowanych sygnałów wideo o wysokiej rozdzielczości oraz wielokanałowego dźwięku cyfrowego. Zapewnia wysokiej jakości obraz oraz dźwięk bez zakłóceń. Interfejs HDMI jest w pełni wstecznie zgodny ze standardem DVI. Ze względu na wymogi standardu HDMI podłączanie do urządzeń HDMI lub DVI produktów nieobsługujących standardu HDCP (High-bandwidth Digital Content Protection) skutkuje brakiem sygnału wideo lub audio.

# JPEG

Popularny format zdjęć cyfrowych. Format kompresji zdjęć cyfrowych opracowany przez Joint Photographic Expert Group. W formacie tym mimo wysokiego stopnia kompresji występuje niewielkie pogorszenie jakości zdjęcia. Pliki te mają rozszerzenie ".jpg" lub ".jpeg".

# Sieć LAN (Local Area Network)

Grupa połączonych urządzeń w firmie, szkole lub domu. Wyznacza granice danej sieci.

### Pamięć lokalna

Ten obszar pamięci jest używany do przechowywania zawartości dodatkowej i odtwarzania dodatkowych materiałów.

### MP3

Format pliku oznaczający system kompresji dźwięku cyfrowego. MP3 to skrót od Motion Picture Experts Group 1 (czyli MPEG-1) Audio Layer 3. Dzięki formatowi MP3 na jednej płycie CD-R lub CD-RW można zapisać nawet 10 razy więcej danych niż na zwykłej płycie CD.

# PBC

Sterowanie odtwarzaniem (ang. "Playback Control"). System obsługi płyt Video CD/Super VCD za pomocą menu ekranowego nagranego na płycie. Umożliwia on interaktywne odtwarzanie i wyszukiwanie zawartości płyty.

# PCM

Modulacja kodowo-impulsowa (ang. Pulse Code Modulation). Cyfrowy system kodowania dźwięku.

# Kod regionu

System pozwalający na odtwarzanie płyty tylko w wyznaczonej części świata (regionie). Urządzenie odtwarzać będzie wyłącznie płyty oznaczone właściwym kodem regionu. Kod regionu tego urządzenia znajduje się na etykiecie. Niektóre płyty można odtwarzać w kilku lub we wszystkich regionach.

### WMA

Windows Media™ Audio. Odnosi się do technologii kompresji dźwięku opracowanej przez firmę Microsoft Corporation. Dane w formacie WMA można kodować przy użyciu programu Windows Media Player w wersji 9 lub Windows Media Player dla systemu Windows XP, Pliki te mają rozszerzenie ...wma".

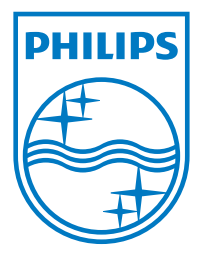

© 2009 Koninklijke Philips Electronics N.V. All rights reserved

 $\Box$ 

 $\overline{\phantom{a}}$ 

sgpjp\_0918/12/v1\_pl